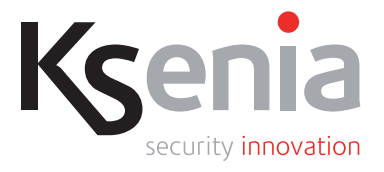

# lares 4.0

## **96 wls**

## **TELEPÍTŐI ÉS FELHASZNÁLÓI KÉZIKÖNYV**

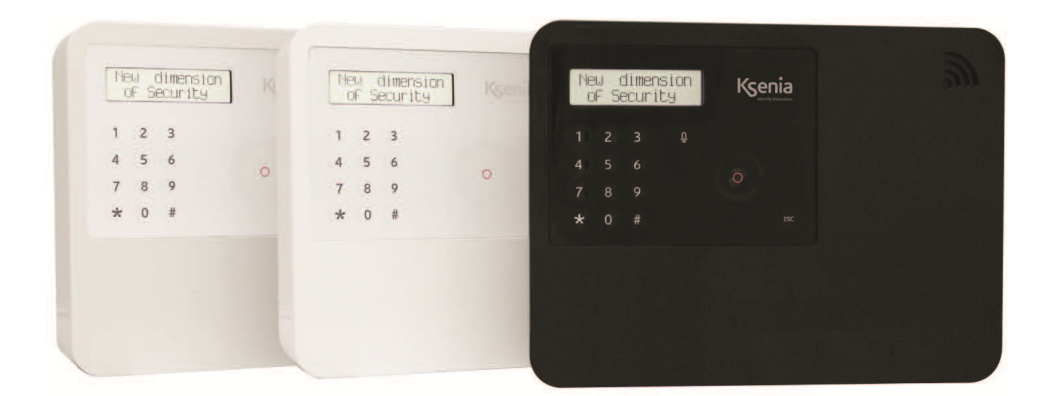

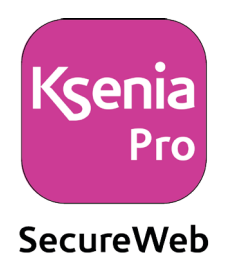

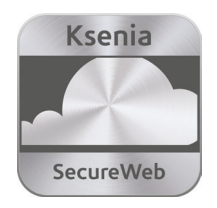

## **TARTALOMJEGYZÉK**

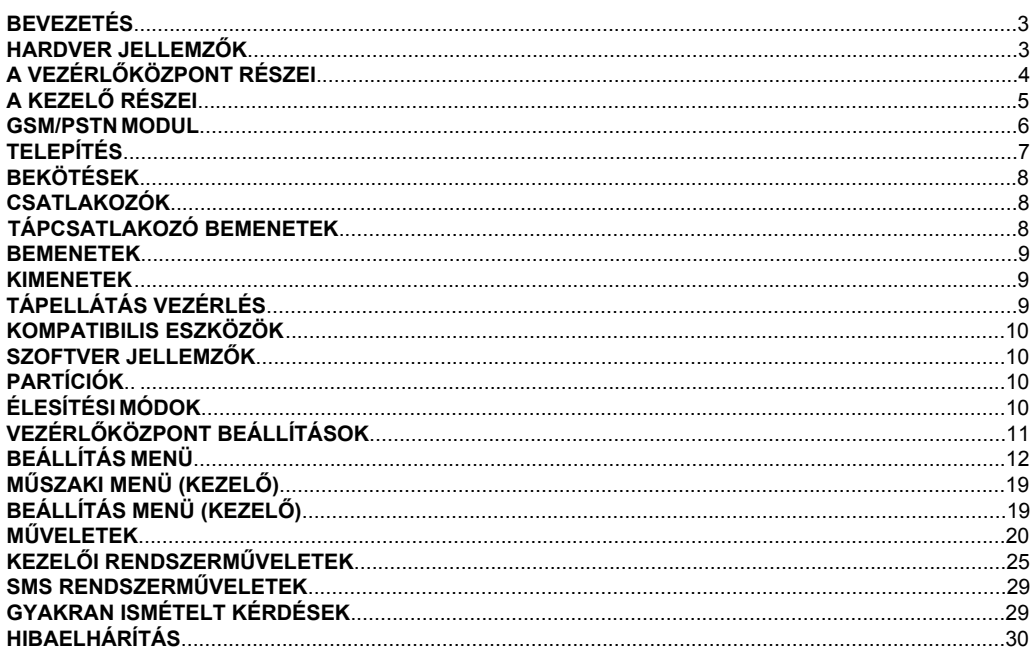

#### **BEVEZETÉS**

A **lares4.0 96 wls** vezérlőközpont a legújabb vezetéknélküli 868MHz technológiát alkalmazza, ami teljesen titkosított és lehetővé teszi az egyidejű kétirányú kommunikációt, így minden egyes kiegészítő eszköz folyamatos kapcsolatban áll a vezérlőközponttal. A kommunikáció védelmét a központ és a kiegészítő eszközök közötti adatátvitel összetett kezelési algoritmusai biztosítják. A kiegészítő eszközök hosszú élettartamú akkumulátorral és interferencia elleni védelemmel is rendelkeznek.

A **Lares4.0 96 wls** segítségével a hagyományos kezelő vagy számítógép mellett a "**SecureWeb**" telefonos alkalmazással is lehet programozni vagy beállítani a vezérlőközpontot. A "**SecureWeb-KSENIA PRO**" telepítői alkalmazás lehetővé teszi a központ beállítását bármely okoseszközről (telefon, tablet, stb.), ehhez olvassa le a központi panelen található QR-kódot, mely meghatározza a központ földrajzi helyét és amiről a központ azonnali értesítést kap. A QR-kód leolvasása után töltse le az alkalmazást az okoskészülékre, majd állítsa be az utasítások alapján.

#### **HARDVER JELLEMZŐK**

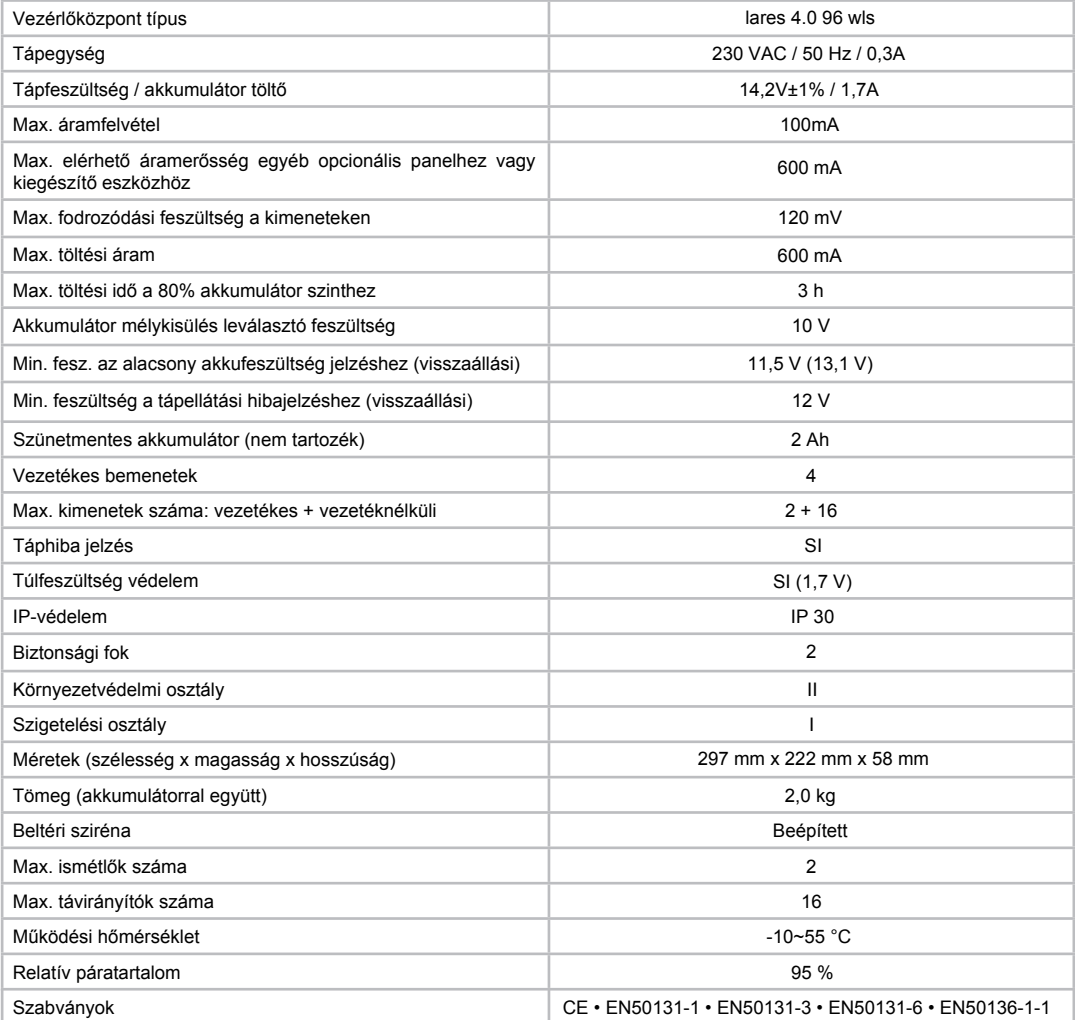

## **A VEZÉRLŐKÖZPONT RÉSZEI**

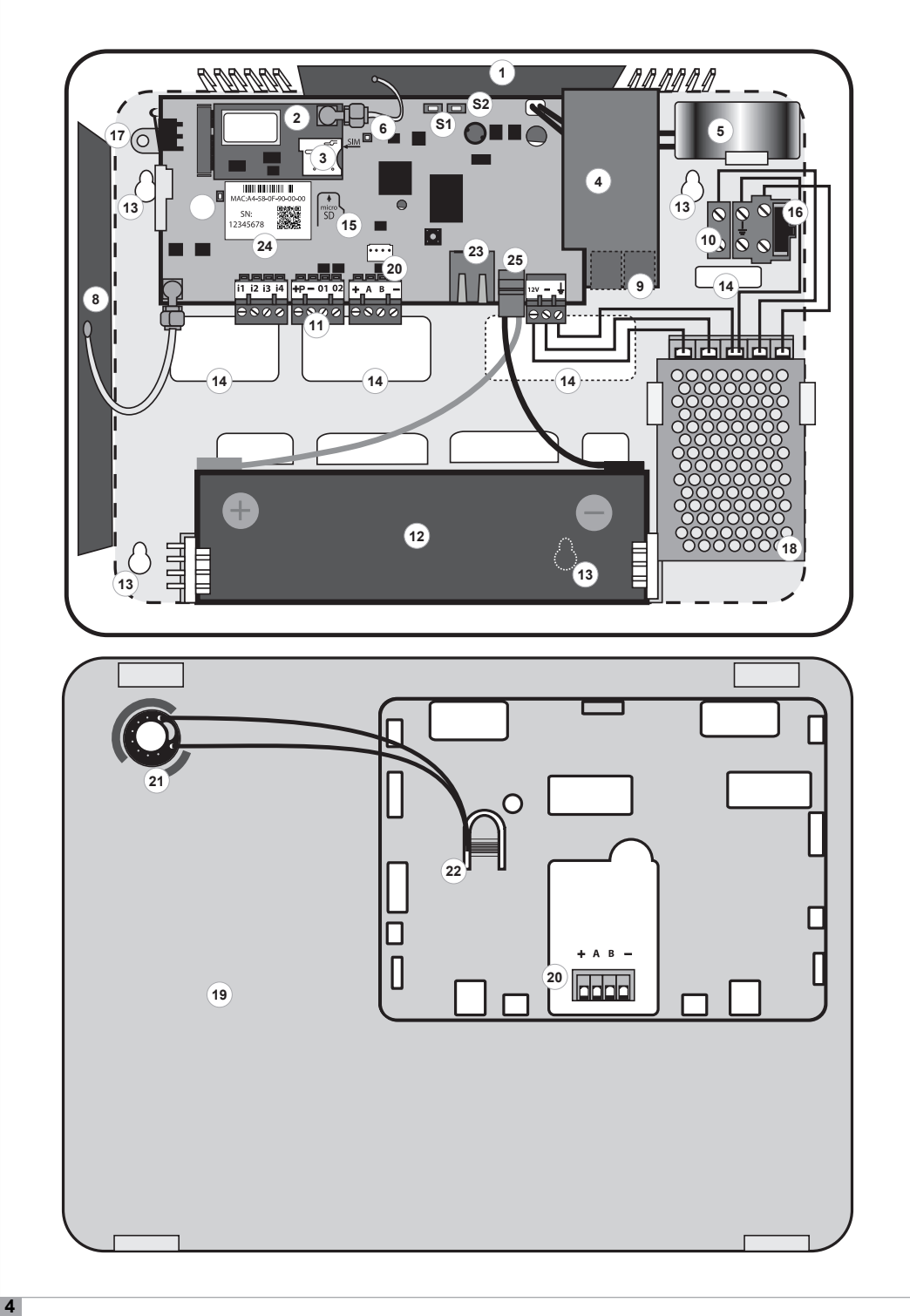

## **A VEZÉRLŐKÖZPONT RÉSZEI**

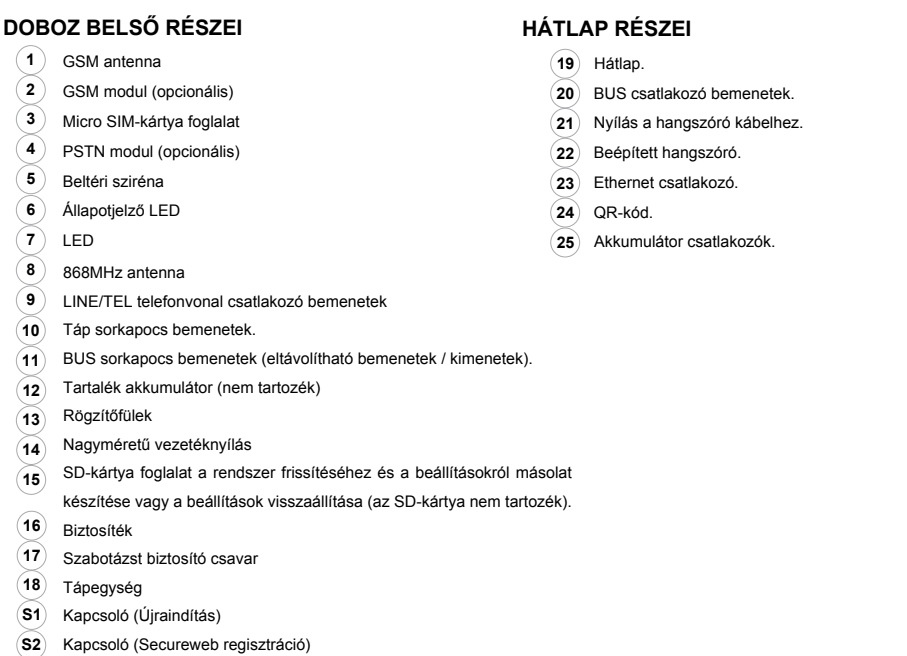

## **KEZELŐ LEÍRÁSA**

- **1** Érintőgombos billentyűzet.
- **2 ESC** gomb.
- **3 ENTER** gomb.
- **4** Lapozó gombok a menüben navigáláshoz:
	- 4.1. Balra lapozás.
	- 4.2. Lefele lapozás.
	- 4.3. Jobbra lapozás.
	- 4.4. Felfele lapozás.
- **5** LCD kijelző.
- Mikrofon. **6**
- Közelítőkártyás olvasó. **7**

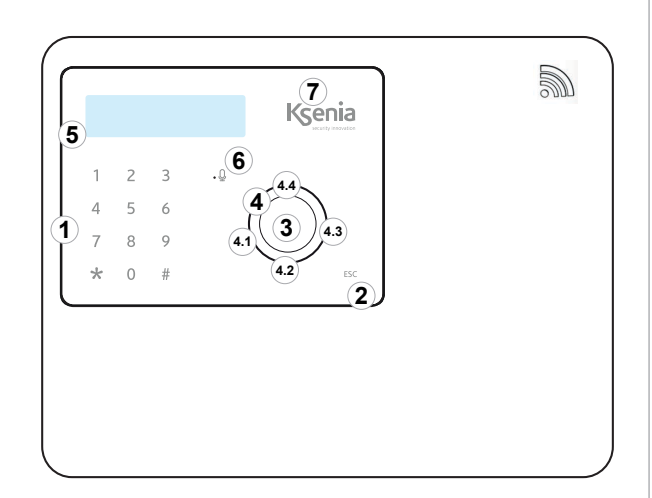

A vezérlőközponton található kezelő az érintőgombos technológiát használja, ami a vezérlődobozzal megegyező színű burkolattal van lezárva. A vezérlőközponthoz ezen felül kiegészítő kezelőket is lehet csatlakoztatni:

- **1. Ergo M** és/vagy **ergo S** vezetékes kezelők.
- **2. Ergo WLS** vezetéknélküli kezelő (max. 4db).

#### **GSM**

#### **GSM/GPRS kommunikátor** (kiegészítő modul)

- GSM antenna **1**
- GSM/GPRS modul **2**
- Micro SIM-kártya foglalat **3**

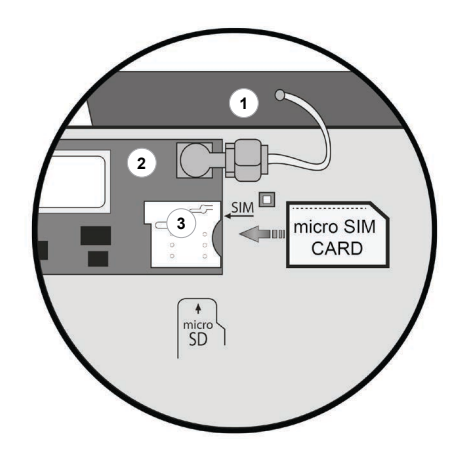

- Hang- és/vagy SMS üzenetek.
- Külön SMS minden érzékelőhöz.
- A riasztó kikapcsolásakor hívás leállítás funkció.
- Személyre szabható hangtárcsázás üzenetek.
- Hangüzenet rögzítő vagy szöveg-beszéd-átalakító alkalmazások (különböző hang és nyelv a "Loquendo" licensz használatával).
- Jó minőségű digitális hang.
- GSM jelzavarás érzékelés.
- Egyenleg vezérlés a SIM-kártyákon.
- CID jeltovábbítás.
- Rendszerkezelő hangüzenetek.

#### **Megjegyzések:**

- Ellenőrizze, hogy a SIM-kártyát a helyes irányba helyezze be a foglalatba.
- Az eszköz nem kompatibilis azokkal a akik csak UMTS hálózatot támogatnak.
- A SIM-kártya behelyezése előtt kapcsolja ki a •PIN-kód kérés funkciót egy mobiltelefon segítségével.

#### **PSTN**

**PSTN kommunikátor** (Kiegészítő modul)

- PSTN kommunikációs modul **4**
- LINE / TEL: telefonvonal bemenetek **9**

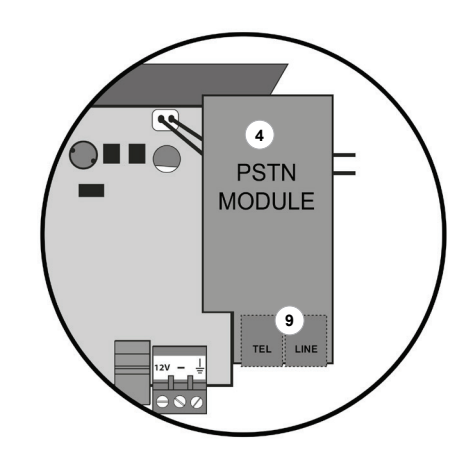

**TEL:** Telefonok, fax és PSTN telefonvonalat hekötésére bemenet.

**LINE:** Telefonvonal bekötésére használt bemenet.

- Hangüzenet továbbítás.
- Külön SMS minden érzékelőhöz.
- A riasztó kikapcsolásakor hívás leállítás funkció.
- Személyre szabható hangtárcsázás üzenetek.
- Hangüzenet rögzítő.
- CID jeltovábbítás.
- Rendszerkezelő hangüzenetek.

## **TELEPÍTÉSI TANÁCSOK**

- A vezérlőközpontot egy lapos, függőleges falfelületre telepítse, ahol elég hely áll rendelkezésre a felnyitásához is.
- Az ideális vezetéknélküli jelátvitelhez a vezérlőközpontot a padlótól számítva legalább 150cm magasságban és a kiegészítő eszközöktől nagyjából egyenlő távolságra telepítse. Ne telepítse pincébe, interfernciát okozó eszközök közelébe (pl.: fémoszlopok) vagy rádióhullámot árnyékoló helységbe (pl.: liftek, vastag betonfalú szobák).
- A vezérlőközpontot lehetőség szerint védett, a betolakodóktól elrejtett, de könnyen hozzáférhető helyre telepítse, amely helységben több érzékelő is telepítve van.

## **TELEPÍTÉS**

Miután eltávolította a 2 db (**B**) rögzítőcsavart, nyissa fel a központ előlapját az ábrán látható módon:

- Nyomja be a műanyag csipeszeket (**A**) egy csavarhúzóval. **1**
- Emelje fel az előlapot. **2**

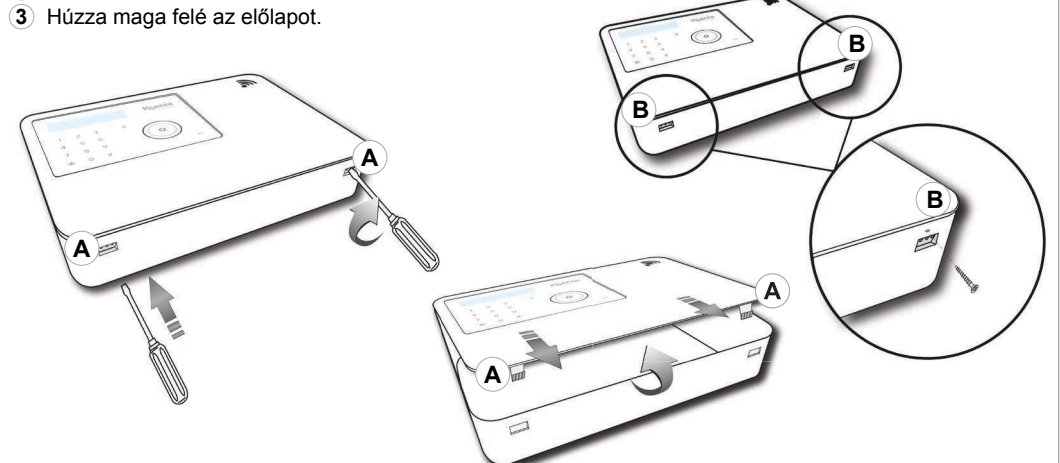

- Fúrjon lyukakat a falba a rögzítési nyílásoknál a mellékelt Ø5 mm csavarok segítségével.
- Ellenőrizze, hogy a vezérlődoboz megfelelően legyen felhelyezve (**1**).

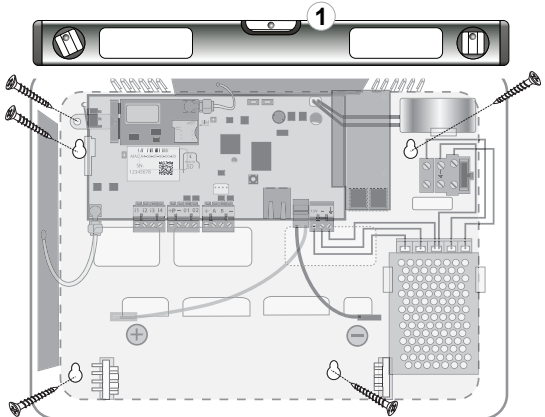

• Telepítse, majd kösse be a 12V/2,2 Ah akkumulátort az ábrának megfelelően.

## **BEKÖTÉSEK**

A vezérlőközpont táp alá helyezése és bekapcsolása előtt ellenőrizze, hogy minden szükséges vezeték be legyen kötve a megfelelő bemenetbe.

- Ha egy GSM modul csatlakoztatva van a vezérlőközpontba, akkor ellenőrizze, hogy a SIM-kártya megfelelően legyen behelyezve a foglaltba és a GSM antenna egy SMA-csatlakozón keresztül legyen bekötve a központba.
- Ha egy PSTN modul csatlakoztatva van a vezérlőközpontba, akkor az RJ11 csatlakozót a bejövő és kimenő vonalra egyaránt kösse be.
- A beépített kezelő bekötését a BUS csatlakozón keresztül ellenőrizze.
- Az internetes csatlakozáshoz kösse be az RJ45 csatlakozót az Ethernet bemenetbe.
- Az akkumulátort a mellékelt csatlakozók segítségével kösse be.

## **CSATLAKOZÓ BEMENETEK**

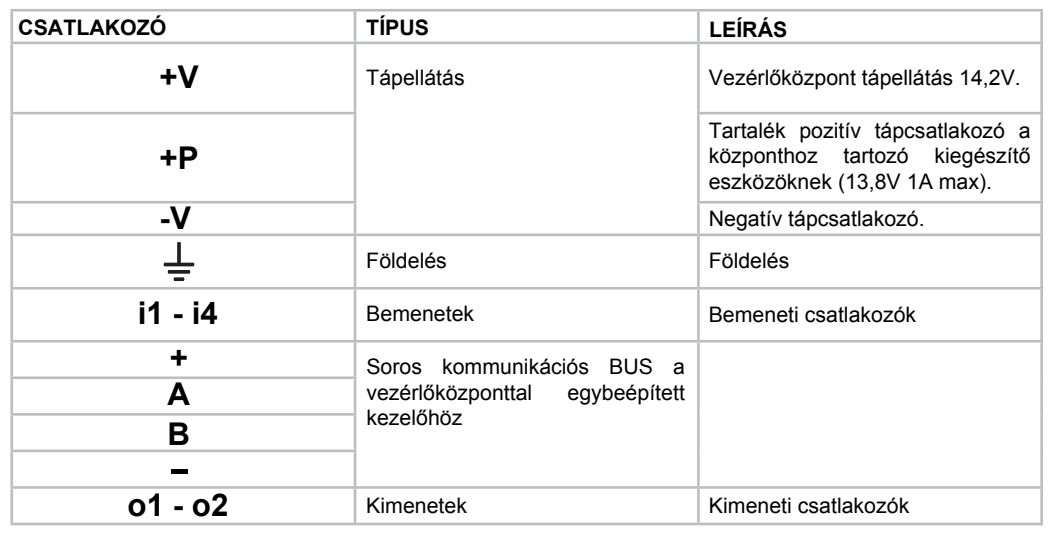

## **TÁPCSATLAKOZÓ BEMENETEK**

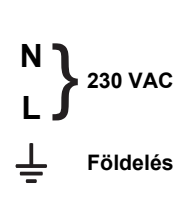

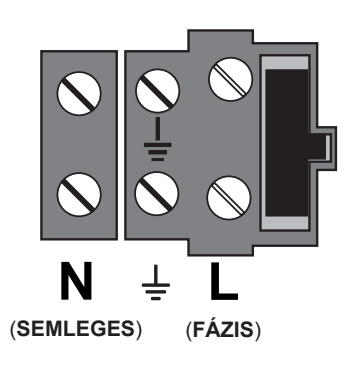

### **BEMENETEK**

Minden központi panelen 4db PGM bemenet található különböző egyensúlyozási módokkal: **NC** (alapállapotban zárva),

**NO** (alapállapotban nyitva)

**DBL** (kettős egyensúlyozás vagy 2db vonalvégi ellenállás)

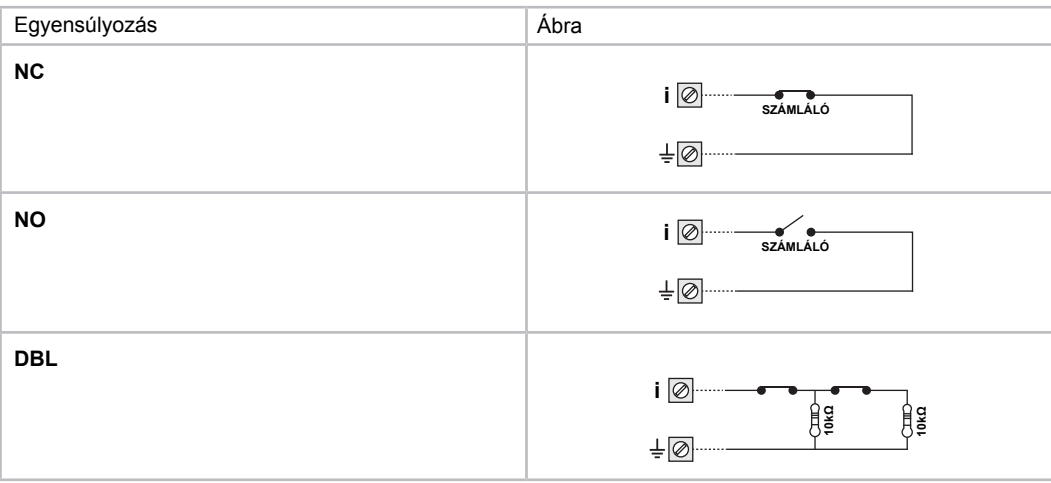

Lehetséges az üvegtörés- vagy a roló-nyitásérzékelő közvetlen bekötése is.

A vezérlőközpont mindegyik bemenetnél kezelni tudja az alábbi funkciókat:

- Folyamatos 24 órás aktív működés.
- Azonnali működés.
- Belépés késleltetés.
- Kilépés késleltetés.
- Automatikus átugrás.
- Ajtócsengő.

#### **KIMENETEK**

A vezérlőpanelen 2db 500mA, teljesen programozható kimenet található. Programozható paraméterek: polaritás (NO / NC), működési mód (mono- vagy bistabil), aktivációs idő.

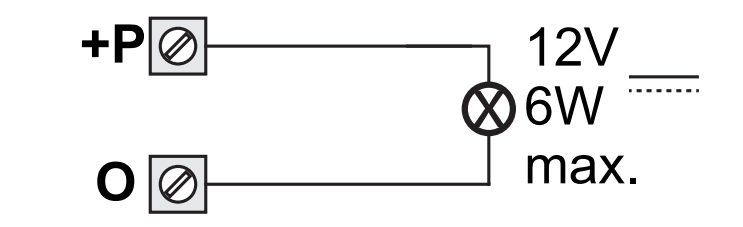

## **TÁPELLÁTÁS VEZÉRLÉS**

A vezérlőközpont a tápfeszültséget és az akkumulátor feszültségét egyaránt vezérelni képes. Rendszeresen ellenőrzi az akkumulátor hatékonyságát és a hibaeseményekről üzenetet küld. A hosszú ideig tartó táphiány esetén az akkumulátor eltávolítás funkció megakadályoza az akkumulátor mélykisülését, ami közvetlenül védi a vezérlőközpontot is.

A vezérlőközpont végrehajtja az összes szükséges vezérlést, tárolja az adatokat, majd egy pillanatra kikapcsol a további vizsgálatért, ezután teljesen kikapcsol. Ebben az esetben a szirénák sem adnak hangot.

## **KOMPATIBILIS VEZETÉKNÉLKÜLI KIEGÉSZÍTŐ ESZKÖZÖK**

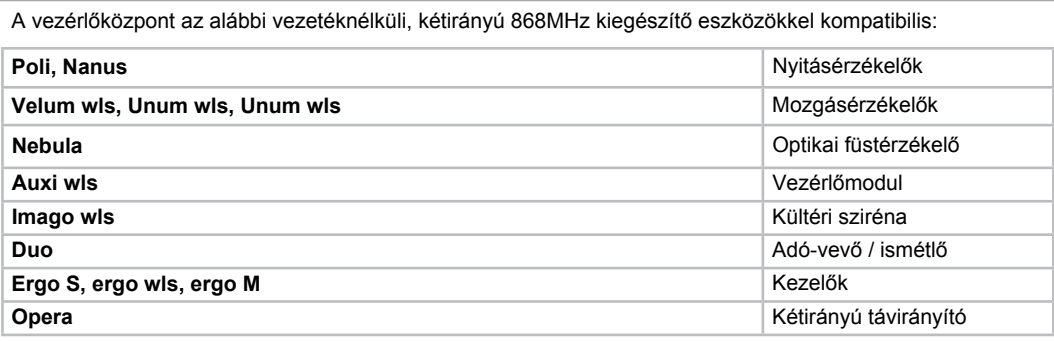

## **SZOFTVER JELLEMZŐK**

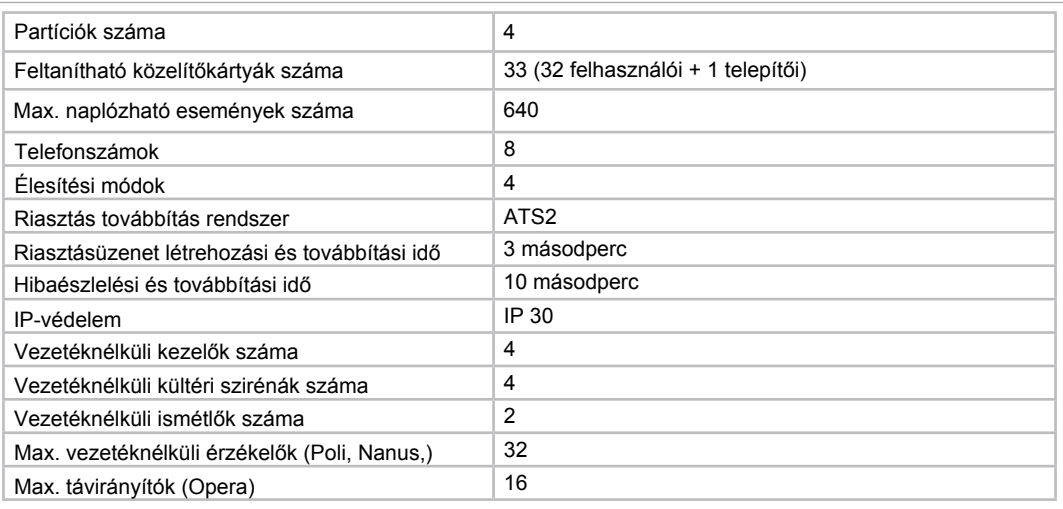

## **PARTÍCIÓK**

Bármely hozzárendelhető a 4 partíció bármelyikére. Alapértelmezett beállításként a partíciók neveni:

- **1- Ajtók és ablakok**
- **2- Beltéri érzékelők**
- **3- Kültéri érzékelők**
- **4- Általános érzékelők**
- A riasztó csak akkor aktiválódik, ha az élesített partíció behatolási eseményt érzékel.

## **ÉLESÍTÉSI MÓDOK**

A rendszer 4-féle élesítési móddal rendelkezik. Lásd az alábbi táblázatot:

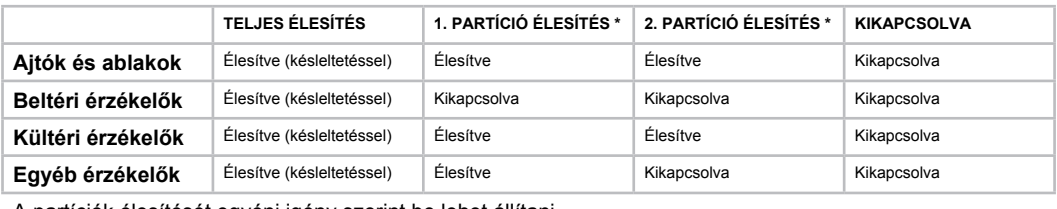

A partíciók élesítését egyéni igény szerint be lehet állítani.

## **VEZÉRLŐKÖZPONT BEÁLLÍTÁSOK**

Telepítés után programozza be a "lares 4.0 96 wls" vezérlőközpontot. Egy tipikus telepítés általános lépései a következők:

- A vezetéknéküli kiegészítő eszközök paraméterinek hozzárendelése, eltávolítása és programozása.
- A vezérlőközponton elérhető összes bemenet és kimenet beállítása.
- Az aktivált forgatókönyvtől függően programozza be a végrehajtandó műveleteket.
- Állítsa be a felhasználói és telepítői PIN-kódokat.
- Állítsa be a közelítőkártyákat.
- Illessze be és módosítsa a telefonkönyv számokat.
- Rögzítse és ellenőrize a hangüzeneteket.
- Állítsa be a rendszer fő jellemzőit.

A vezérlőközpont programozását az alábbi módokon lehet elvégezni:

- **1.** Távoli programozás a "**SecureWeb**" alkalmazás (iOS, Android) segítségével.
- **2.** Távoli programozás a "**www.kseniasecureweb.com**" weboldalon keresztül.
- **3.** Helyi programozáss a helyi hálózaton elérhető "**webserver**"-en keresztül.
- **4.** Helyi programozáss a beépített vagy a BUS-on csatlakoztatott kezelőn.

Megjegyzések:

- **•** Az alapértelmezett telepítői PIN-kód értéke: 123456.
- **•** A beállítások menübe lépés nem elérhető, ha a rendszer élesítve van vagy a felhasználó által le van tiltva.
- **1) TÁVOLI PROGRAMOZÁS TELFONOS ALKALMAZÁSSAL**: Töltse le a "**SecureWeb**" telefonos alkalmazást. Jelentkezzen be az alkalmazásba ugyanazokkal az adatokkal, mint ami a weboldalhoz szükséges. A regisztráció lehetővé teszi az egyéni felhasználóknak a vezérlőközpontok korlátlan számú beállítását. Az alkalmazásban lépjen be a "**Devices**" menübe, itt megtalálható a mobiltelefonnal kommunikáló vezérlőközpontok listája. A vezérlőközpont programozásához nyomja meg a "**+**" gombot, majd olvassa le az alaplapi matricán található QR-kódot vagy adja meg a 16 számjegyű sorozatszámot.
- **2) TÁVOLI PROGRAMOZÁS WEBOLDALON:** Regisztráljon a "**www.kseniasecureweb.com**" weboldalon, majd lépjen be a "Reserved Area" menübe. A regisztráció lehetővé teszi az egyéni felhasználóknak a vezérlőközpontok korlátlan számú beállítását. A "**Devices**" almenüben megtalálható a hálózaton kommunikáló vezérlőközpontok listája. A vezérlőközpontok programozásához adja meg az alaplapi matricán található 16 számjegyű sorozatszámot, majd kattintson a "**Register new panel**" ikonra.
- **3) PROGRAMOZÁS HELYI HÁLÓZATON (WEBSZERVER)**: Gyári beállításként a **DHCP** engedélyezve van. Állapítsa meg a vezérlőközpont IP-címét, ezt kétféleképpen lehet megtenni. A kezelőn lépjen be a megfelelő menübe, majd olvassa le az IP-címet, vagy a "**https://KS-BOARD-xx-yy-zz**" szervernév használatával cserélje le a "xx-yy-zz" karaktereket a címkén található MAC-cím utolsó 6 számjegyével. Ha a hálózaton nincs beállítva a **DHCP**, akkor az alapértelmezett IP-cím: "**https://192.168.2.96**".
- **4) HELYI PROGRAMOZÁS A KEZELŐN:** Adja meg a 6 számjegyű telepítői PIN-kódot a kezelőn, majd lépjen be a Műszaki menübe, ahonnan továbbléphet a beállításokhoz, ellenőrizheti az érzékelők állapotát, a hibaeseményeket vagy a teljes rendszer állapotát.

## **BEÁLLÍTÁS MENÜ**

#### **PARTÍCIÓK**

A Partíciók menüben állítsa be a két programozható élesítési módot és a partíciókhoz tartozó aktiválási módot. A teljes élesítési és kikapcsolási mód nem módosítható.

#### **KAMERÁK**

A kamerák menüben akár 8db IP-kamerát lehet beállítani, amik a riasztó aktiválásakor bekapcsolnak és a rögzített felvételeket a rendszer elküldi a megadott e-mail címekre és/vagy értesítést küld a felhasználóknak.

#### **ALAPLAP**

#### **1. Bemenetek**

Állítsa be a vezérlőközpont bemeneteit (i1~i4), amire a vezetékes érzékelők csatlakozni fognak. Az egyes bemenetek programozható paramétereit lásd az alábbi felsorolásban:

**Leírás:** A bemenethez tartozó érzékelő neve.

**Partíció:** A riasztó kisebb egysége, amihez az érzékelők tartoznak. Alapértelmezett beállításként az érzékelők az 1. Partícióhoz (Ajtók és ablakok) tartoznak.

**Kamera:** Az érzékelőhöz tartozó kamera, ami a riasztó aktivállásakor bekapcsol.

**Bemenet típusa:** A csatlakoztatott érzékelőtől függően a jelfeldolgozás beállítható az alábbi módokon:

- **• Nem használt:** Kikapcsolt bemenet.
- **• Alapállapotban zárt:** Egy alapállapotban zárt típusú kiegészítő eszközhöz kapcsolt bemenet (pl.: nyitásérzékelő, nem egyesnsúlyozott mozgásérzékelő, stb.)
- **• Alapállapotban nyitott:** Egy alapállapotban nyílt típusú kiegészítő eszközhöz kapcsolt bemenet.
- **• Kettős egyensúly:** A riasztón és szabotázson is vonalvégi ellenállással ellátott kiegészítő eszközhöz kapcsolt bemenet. A 10KΩ ellenállások párhuzamosan vagy a 4,7KΩ ellenállások sorosan legyenek kötve.
- **• Alacsony érzékenységű roló:** A roló-nyitásérzékelőhöz kapcsolt bemenet (7 jelzés 180 mp. alatt).
- **• Magas érzékenységű roló:** A roló-nyitásérzékelőhöz kapcsolt bemenet (4 jelzés 180 mp. alatt).
- **• Alacsony érzékenységű tehetetlenség:** Az ütérérzékelőhöz kapcsolt bemenet (7 jelzés 30 mp. alatt).
- **• Magas érzékenységű tehetetlenség:** Az ütérérzékelőhöz kapcsolt bemenet (4 jelzés 30 mp. alatt).
- **Késleltetett:** A zóna engedélyezésekor az érzékelő nem küld riasztást a belépési vagy kilépési idő alatt. **•**
- **Automatikus átugrás:** A riasztó élesítése közben aktivált érzékelőket a rendszer automatikusan átugorja, **•** ekkor a vezérlőközpont nem küld értesítést a felhasználónak, de az eseménynaplóban tárolja az eseményt. A következő riasztó kikapcsoláskor a rendszer automatikusan visszaveszi az érzékelőt a riasztási eszközök közé.
- **Csengetés:** A partíciók élesítése után, ha az érzékelő behatolást jelez, akkor a rendszer azonosítja az **•** érzékelőt és a kezelő hangüzenetet ad. Ha a hangüzenet funkció le van tiltva, akkor helyette a hangszóró 5 másodpercig csenget.
- **Mindig aktív:** A vezérlőközpont akkor is riasztási eseményt hoz létre az érzékelő aktiválása után, ha a **•**hozzá tartozó partíció nincs élesítve.

#### **2. Kimenetek**

Állítsa be a vezérlőközpont kimenetek (O1, O2) programozható paramétereit. Lásd az alábbi felsorolásban: **Leírás:** A kimenet neve.

**Kimenet típusa:** A kimenet típusa beállítható az alábbi módokon:

- **Nem használt:** Kikapcsolt kimenet.
- **• Riasztás:** A riasztó aktiválásakor a központ engedélyezi a kimenetet.
- **• Hiba:** Rendszerhiba esetén a központ engedélyezi a kimenetet.
- **• Állapot:** Bármely partíció élesítésekor a központ engedélyezi a kimenetet és az összes partíció kikapcsolásakor a központ letiltja a kimenetet.
- **• Bistabil:** A forgatókönyvtől függően a központ engedélyezi vagy letiltja a kimenetet.
- **• Fűtés:** Kimenet engedélyezve, ha a hőszabályozó téli módban van.
- **• Hűtés:** Kimenet engedélyezve, ha a hőszabályozó nyári módban van.
- **• Monostabil:** A forgatókönyvtől függően a központ engedélyezi a kimenetet, ami az "BE" aktiválási időtartamig engedélyezve marad.
- **"BE" idő:** A monostabil kimenet aktiválásának időtartama. Az érték programozása csak akkor lehetséges, **•** ha a kimenet monostabil módban van. Az érték egységnyi időtartama 0,1 másodperc, ami 0,1~6553,4 másodperc között állítható. Példa: 1 másodperces "BE" időtartam beállításához adja meg a "10" értéket.
- **Polaritás:** Alapállapotban nyitott vagy zárt. **•**

#### **3. Általános beállítások**

A vezérlőközpont általános beállítási paraméterei:

**Belépés / kilépés késleltetési idő:** Az érték egységnyi időtartama 1 másodperc, ami 1~65534 másodperc között állítható. Alapértelmezett érték: 30 másodperc.

**Ciklusidő:** A riasztási ciklust meghatározó maximum időtartam. Ez idő alatt a vezérlőközpont nem hoz létre további riasztási eseményeket a partíción és a ciklusidő után hozza létre a riasztási eseményeket a partícióhoz tartozó zónákhoz, így elkerüli túl sok hívás vagy jelzés okozta sorbanállást. Az érték egységnyi időtartama 1 perc, ami 1~254 perc között állítható. Alapértelmezett érték: 3 perc.

**Táphiba késleltetés:** Az az időtartam, ami meghatározza, hogy a tényleges táphiba után hány perccel küld hibaesemény értesítést a vezeérlőközpont. Az érték egységnyi időtartama 1 perc, ami 1~254 perc között állítható. Alapértelmezett érték: 15 perc.

**Csengetések száma:** Megadja a szükséges csengetések számát, mielőtt a vezérlőközpont válaszol egy PSTN vonalon bejövő hívásra és a hangmenüre (ha engedélyezve van).

**Eseménynapló bejegyzések korlátozása:** Ha a funkció engedélyezve van, akkor ugyanazokat a riasztási eseményeket csak 8-szor tárolja a vezérlőközpont eseménynaplója.

**Hibás élesítés letiltása**: Ha a funkció engedélyezve van, akkor a rendszer nem élesíti a riasztóközpontot, ha élesítés közben hibát észlel.

**Hangellenőrzés letiltása:** Ez a funkció csak a PSTN modulra vonatkozik. A funkció lehetővé teszi a PSTN vonal vezérlés letiltását a beérkező hívás aktiválása előtt.

**Belső sziréna letiltása:** A funkció lehetővé teszi a beltéri sziréna hangjelzések letiltását.

**Hangmenü:** A funkció engedélyezése után a felhasználói PIN-kód megadásakor a felhasználó vezérelheti a központot.

**Megkerülési üzenetrögzítő:** A funkció kiválasztása után az eszköz csak akkor válaszol a PSTN vonali hívásokra, ha a központ legalább 1 csengetést észlelt, majd a hívás megszakadt. A funkció lehetővé teszi a vezérlőközponthoz történő hozzáférést akkor is, ha más eszközök is ugyanazt a vonalat használják a hívások automatikus visszajátszásához.

**Kezelő hang letiltása:** A funkció engedélyezése után a kezelő nem ad hangüzenetet bizonyos események aktiválásakor (élesítés, kilépés, belépés, csengetés).

**Ethernet vezérlés letiltása:** A funkció engedélyezése után a vezérlőközpont nem jelzi az Ethernet kábel szétkapcsolását.

#### **ÉRZÉKELŐK**

Új vezetéknélküli érzékelők hozzáadása vagy már telepített érzékelők programozása:

**Leírás:** A kiegészítő eszköz neve.

**Sorozatszám:** Minden kiegészítő eszközön megtalálható a sorozatszáma, amivel lehetővé teszi a beazonosítását. Két azonos típusú eszköz sorozatszáma mindig különböző.

**Partíció:** Az érzékelőhöz tartozó partíció.

**Kamera:** Az érzékelőhöz tartozó videokamera, ami riasztáskor aktiválódik.

**Érzékelő típusa:** Válassza ki a hozzá csatlakoztatni kívánt vezetéknélküli érzékelő típusát: Poli, Nanus, Unum, Velum, Nebula. A típustól függően további beállítási lehetőségek érhetők el.

#### **• Poli nyitásérzékelő**

Lehetővé teszi a nyílászáró nyitásakor vagy becsukásakor a vezérlőközpontba történő riasztójel küldésének engedélyezését vagy tiltását. Programozható paraméterek:

**Nem használt:** A nyitásérzékelő riasztójel küldésének letiltása.

**Alapállapotban zárva:** A nyitásérzékelő riasztójel küldésének engedélyezése. Az érzékelő NC állapotú.

#### **• Tartalék bemenet 1**

**Leírás IN1:** A rendszeren belüli entitás jelzéséhez használt leírás.

**Beállítás:** A bemenet vezetékezésétől függően válassza ki a jelátviteli módot.

**Nem használt:** Bemenet letiltva.

**Alapállapotban zárt:** Egy NC kontaktusú eszközhöz csatlakoztatott bemenet (pl.: nyitásérzékelő, nem kiegyensúlyozott mozgásérzékelő, stb.)

**Alapállapotban nyitva:** Egy NO kontaktusú eszközhöz csatlakoztatott bemenet (pl.: nyomógomb).

**Alacsony érzékenységű roló:** A roló-nyitásérzékelőhöz kapcsolt bemenet (7 jelzés 180 mp. alatt).

**Magas érzékenységű roló:** A roló-nyitásérzékelőhöz kapcsolt bemenet (4 jelzés 180 mp. alatt).

**Alacsony érzékenységű tehetetlenség:** Az ütérérzékelőhöz kapcsolt bemenet (7 jelzés 30 mp. alatt).

**Magas érzékenységű tehetetlenség:** Az ütérérzékelőhöz kapcsolt bemenet (4 jelzés 30 mp. alatt).

#### **Tartalék bemenet 2 •**

Lásd a *Tartalék bemenet 1* beállításait.

#### **• Unum WLS és Velum mozgásérzékelők**

**Infravörös:** A mozgásérzékelő érzékenysége. Lehetséges beállítások:

-**Magas érzékenység:** Magas érzékenységű érzékelés.

-**Alacsony érzékenység:** Alacsony érzékenységű érzékelés.

**Késleltetett:** A funkció engedélyezésekor az érzékelő nem küld riasztást a belépési vagy kilépési idő alatt. **Automatikus átugrás:** A riasztó élesítése közben aktivált érzékelőket a rendszer automatikusan átugorja, ekkor a vezérlőközpont nem küld értesítést a felhasználónak, de az eseménynaplóban tárolja az eseményt. A funkció nem zárja kia szabotázsérzékelőket. A következő riasztó kikapcsoláskor a rendszer automatikusan visszaveszi az érzékelőt a riasztási eszközök közé.

**Csengetés:** A partíciók élesítése után, ha az érzékelő behatolást jelez, akkor a rendszer azonosítja az érzékelőt és a kezelő hangüzenetet ad. Ha a hangüzenet funkció le van tiltva, akkor helyette a hangszóró 5 másodpercig csenget.

**Mindig aktív:** A vezérlőközpont akkor is riasztási eseményt hoz létre az érzékelő aktiválása után, ha a hozzá tartozó partíció nincs élesítve.

#### **KIMENETI MODULOK**

Új vezetéknélküli modulok hozzáadása vagy már telepített érzékelők programozása:

**Leírás:** A kiegészítő eszköz neve.

**Sorozatszám:** Minden kiegészítő eszközön megtalálható a sorozatszáma, amivel lehetővé teszi a beazonosítását. Két azonos típusú eszköz sorozatszáma mindig különböző. Mindegyik modulon 2 kimenet található ugyanazokkal a programozási paraméterekkel.

**Típus:** A kimenet típusa beállítható az alábbi módokon:

- **• Nem használt:** Kimenet letiltva.
- **• Riasztás:** A riasztó aktiválásakor a központ engedélyezi a kimenetet.
- **• Hiba:** Rendszerhiba esetén a központ engedélyezi a kimenetet.
- **• Állapot:** Bármely partíció élesítésekor a központ engedélyezi a kimenetet és az összes partíció kikapcsolásakor a központ letiltja a kimenetet.
- **• Bistabil:** A forgatókönyvtől függően a központ engedélyezi vagy letiltja a kimenetet.
- **• Fűtés:** Kimenet engedélyezve, ha a hőszabályozó téli módban van.
- **• Hűtés:** Kimenet engedélyezve, ha a hőszabályozó nyári módban van.
- **• Monostabil:** A forgatókönyvtől függően a központ engedélyezi a kimenetet, ami az "ON" aktiválási időtartamig engedélyezve marad.

**"ON" idő:** A monostabil kimenet aktiválásának időtartama. Az érték programozása csak akkor lehetséges, ha a kimenet monostabil módban van. Az érték egységnyi időtartama 0,1 másodperc, ami 0,1~6553,4 másodperc között állítható. Példa: 1 másodperces "ON" időtartam beállításához adja meg a "10" értéket. **Polaritás:** Alapállapotban nyitott vagy zárt.

**Ütközés:** A funkció engedélyezése esetén 2 kimenet nem lehet egyidejűleg aktív. Ha az egyik kimenet aktív és a másik kimenetet aktiválódik, akkor a kommunikáció kb. fél másodperc után indul csak el, amikor mindkét kimenet kikapcsolva marad. Ez a funkció különösen hasznos a redőnymozgató motorok vezérléséhez.

#### **KIMENETI SZIRÉNÁK**

Lehetővé teszi további **Imago** vezetéknélküli szirénák hozzáadását a rendszerbe vagy a már telepített szirénák programozását. Programozható paraméterek:

**Leírás:** A kiegészítő eszköz neve.

**Sorozatszám:** A kiegészítő eszköz sorozatszáma, ami lehetővé teszi a beazonosítását. Két azonos típusú eszköz sorozatszáma mindig különböző. Mindegyik modulon 2 kimenet található ugyanazokkal a programozási paraméterekkel.

#### **TÁVIRÁNYÍTÓK**

Lehetővé teszi további **Opera** távirányítók hozzáadását a rendszerbe vagy a már hozzáadott távirányítók programozását. Programozható paraméterek:

**Leírás**: A kiegészítő eszköz neve.

**Sorozatszám:** A kiegészítő eszköz sorozatszáma, ami lehetővé teszi a beazonosítását. Két azonos típusú eszköz sorozatszáma mindig különböző.

**1. művelet:** Lehetővé teszi a gombhoz hozzárendelt előre beállított forgatókönyv aktiválását a gomb hosszú nyomvatartásakor.

**2. művelet:** Lehetővé teszi a gombhoz hozzárendelt előre beállított forgatókönyv aktiválását a gomb hosszú nyomvatartásakor.

**Pánik mód:** Lehetővé teszi, hogy a távirányító pánikgombként működjön.

**Engedélyezve:** Távirányító engedélyezése.

#### **VEZETÉKNÉLKÜLI KEZELŐK**

Lehetővé teszi további vezetéknélküli kezelők hozzáadását a rendszerbe vagy a már telepített vezetéknélküli kezelők programozását. Programozható paraméterek:

**Leírás:** A kiegészítő eszköz neve.

**Sorozatszám:** A kiegészítő eszköz sorozatszáma, ami lehetővé teszi a beazonosítását. Két azonos típusú eszköz sorozatszáma mindig különböző.

#### **AUDIO RIASZTÁS BEMENET/KIMENET**

Lehetővé teszi az **ergo wls** kezelőnek a belépési és kilépési idő jelentését. A vezérlőközpont programozásának végén az **ergo wls** kezelőn hajtsa végre a kiegészítő eszközök első aktiválását a rendszerállapot kijelzéséhez (pl.: nyomja meg az **ENTER** gombot key), így ellenőrizhető a kezelő megfelelő működése.

#### **ISMÉTLŐK**

A **duo** vagy **ergo** vezetéknélküli kezelők rendszerbe történő hozzáadása szükségessé teheti ismétlő eszközök hozzáadását a rendszerbe vagy a meglévő ismétlők beállítását ismétlő módba. Programozható paraméterek:

**Leírás:** A kiegészítő eszköz neve.

**Sorozatszám:** A kiegészítő eszköz sorozatszáma, ami lehetővé teszi a beazonosítását. Két azonos típusú eszköz sorozatszáma mindig különböző.

#### **CÍMKÖNYV**

Lehetővé teszi akár 8 kapcsolat beállítását, akiknek a rendszer értesítéseket küldhet. Programozható paraméterek:

**Leírás:** A kapcsolat neve.

**Telefonszám**: Adja meg azt a telefonszámot, amire a rendszer továbbítja a hívásokat vagy SMS-eket. A "," karakter egy 1 másodperces szünetet jelöl, amit a PSTN vonalra csatlakoztatott automatikus üzenetrögzítőnél lehet használni. Ha a vezérlőközpontban van GSM/GPRS modul és ugyanazt a telefonszámot hívja, akkor a "," karakter előtti karaktereket a rendszer figyelmen kívül hagyja.

**E-mail cím:** Adja meg azt az e-mail címet, amire a rendszer előzetes beállítás nélkül továbbítja az eseményeket.

**Riasztás művelet:** Lehetővé teszi azt a riasztás eseménytípus kiválasztását, amit a rendszer továbbít a kiválasztott kapcsolatra. Lehetséges műveletek: "Nincs művelet", "Hívás", "SMS küldése" vagy "Hívás és SMS küldése".

**Szabotázs művelet:** Lehetővé teszi azt a szabotázs eseménytípus kiválasztását, amit a rendszer továbbít a kiválasztott kapcsolatra. Lehetséges műveletek: "Nincs művelet", "Hívás", "SMS küldése" vagy "Hívás és SMS küldése".

**Hiba művelet:** Lehetővé teszi azt a hiba eseménytípus kiválasztását, amit a rendszer továbbít a kiválasztott kapcsolatra. Lehetséges műveletek: "Nincs művelet", "SMS küldése".

**Forgatókönyv művelet:** Lehetővé teszi azt a kezelőről vagy távirányítóról aktivált forgatókönyv kiválasztását, amit a rendszer továbbít a kiválasztott kapcsolatra. Lehetséges műveletek: "Nincs művelet", "Hívás", "SMS küldése" vagy "Hívás és SMS küldése".

#### **KÓDOK**

Felhasználói PIN-kódok beállítása. Az egyes kódokhoz tartozó programozható paraméterek:

**Leírás:** A kiegészítő eszköz neve.

**Engedélyezve:** PIN-kód engedélyezése és a PIN-kód beállítása (6 számjegy).

#### **KÖZELÍTŐKÁRTYÁK**

Lehetővé teszi közelítőkártyák hozzáadását a rendszerbe vagy a már hozzáadott közelítőkártyák programozását. Programozható paraméterek:

**Leírás:** A kiegészítő eszköz neve.

**Engedélyezve:** Közelítőkártya engedélyezése. A kártya programozását csak a BUS vezetékkel csatlakoztatott kezelőn végezze el.

## **BEÁLLÍTÁSOK**

A vezérlőközpont általános beállításai, ami fel van osztva 3 alkategóriába:

#### **1. Általános beállítások**

#### **SIM**

Lehetővé teszi a SIM-kártya paraméterek programozását. Programozható paraméterek:

- **• Egyenleg lekérdezés:** Lehetővé teszi a SIM egyenleg periodikus megfigyelését. A funkció engedélyezése után, amint a SIM egyenleg értéke az előre beállított küszöbérték alá csökken, akkor a vezérlőközpont egy hibajelenséget produkál. Ez a funkció a kezelői lista tagjai számára engedélyezhető. A megfelelő működéshez ugyanazt a SIM kezelőt válassza.
- **Küszöbérték:** A SIM egyenleg küszöbértéke.
- **• Lejárat ellenőrzése:** SIM lejárat vezérlés engedélyezése vagy tiltása.
- **• Lejárati dátum:** A SIM-kártya működés lejárati dátuma. A vezérlőpanel a lejérati dátum előtt 7 nappal egy hibajelenséget produkál.
- **• Hozzáférési pont:** SIM kezelői hozzáférési pont, ami szükséges az adatforgalom engedélyezéséhez.
- **• Felhasználónév:** Hozzáférési pont felhasználónév (opcionális).
- **• Jelszó:** Hozzáférési pont jelszó (opcionális).

#### **IDŐ**

Időzóna és nyári időszámítás beállítások.

#### **HŐSZABÁLYOZÓ**

A hőszabályozó engedélyezése. A beállításokat a mobiltelefonos alkalmazásban lehet elvégezni. **KÖZPONTI NYELV**

A központi nyelv programozása.

#### **2. SIA beállítások**

A SIA IP vevők beállítása a SIAIP-DC09 kommunikátorral. A SIAIP-DC09 kommunikátor programozható paraméterei:

#### **Engedélyezve:** A SIAIP-DC09 kommunikátor engedélyezése.

**Ethernet/GPRS felügyelet engedélyezése:** A funkció engedélyezése után, ha a vezérlőközpont Ethernet és GPRS csatlakozással is rendelkezik, akkor a vezérlőközpont felügyeleti adatcsomagokat küld a vevőhöz a felváltva a két elérhető kommunikációs csatornán keresztül.

**TCP adatátvitel:** Az adatcsomag átvitel UDP protokoll helyett TCP protokollt használ.

**Időbélyeg használata:** A funkció engedélyezésekor a vezérlőközpont hozzáadja az adatcsomagokhoz a fogadáskori dátumot és időpontot.

**Kommunikáció időtúllépés:** Az az időtartam, másodpercben kifejezve, ami szükséges a vevőhöz küldött riasztás megerősítés fogadásához, mielőtt a vezérlőközpont újra próbálkozik. Alapértelmezett érték: 5 másodperc. Maximum érték: 60 másodperc.

**Ethernet csatlakozó:** Az Ethernet hálózatról kapott üzenetek fogadása.

**GPRS csatlakozó:** A GPRS hálózatról kapott üzenetek fogadása.

**Ethernet felügyelet időtartam:** Az Ethernet csatlakozón keresztül kapott felügyeleti és egyéb adatcsomag közötti időtartam (másodpercben).

**GPRS felügyelet időtartam:** A GPRS csatlakozón keresztül kapott felügyeleti és egyéb adatcsomag közötti időtartam (másodpercben).

**Felügyeleti mód:** Válassza ki a felügyelni kívánt vevőket.

**Protokoll:** A SIAIP-DC09 kommunikátor adatmező formatálásához használt protokoll (SIA 3. szint).

**Alkalmazás azonosító:** Az aktuális vevővel használt vezérlőközpont alkalmazás azonosító protokollja. **Szállító azonosító:** Az aktuális vevővel használt vezérlőközpont SIAIP-DC09 kommunikátorának

azonosítója (legfeljebb 12 számjegy). A készülék lehetővé teszi jelek küldését a fő vevőbe és egy tartalék második vevőbe (opcionális). A beállítást mindkét vevőn be kell programozni.

**Ethernet IP:** A vevő IP-címe az Etherneten keresztüli üzenetküldéshez.

**GPRS IP:** A vevő IP-címe a GPRS-en keresztüli üzenetküldéshez.

**Vevő azonosító:** A vevőegység SIAIP DC09 azonosítója. Maximum 6 számjegy.

#### **3. Hálózati beállítások**

Az alapvető hálózati paraméterek (IP-cím, alhálózati maszk, átjáró, stb.) módosítása. Alapértelmezett értékek: **IP-cím:** 192.168.2.96 **Alhálózati maszk:** 255.255.255.0 **Átjáró:** 192.168.2.1

#### **4. CID beállítások**

A vevő CID azonosító beállításai. Egyszerre két vevőt lehet beállítani. **Engedélyezve:** Kommunikáció küldés engedélyezése. **Telefonszám:** A vevő CID azonosító telefonszáma. **PIN-kód:** Négy számjegyű azonosító kód.

#### **FORGATÓKÖNYVEK**

A vezérlőközpontban 6 különböző forgatókönyvet lehet beállítani, amiket a kezelőn vagy távirányítón lehet aktiválni. Egy forgatókönyv több, egymást követő műveletből áll (pl.: kimenetek váltása, hívás végrehajtás, élesítés, stb.), amit a felhasználó egyetlen parancs segítségével indíthat el. Beállítható paraméterek: **Leírás:** A forgatókönyv leírása.

**Kimenetek:** Mindegyik forgatókönyv 4 kimenetet tud vezérelni "Ki", "Be" és "Kapcsoló" állásba, attól függően, hogy a forgatókönyv futásakor az aktuális állapotjelző kimenetnél milyen művelet szükséges. **Élesítési mód:** Válassza ki azt az élesítési módot, amit a forgatókönyv aktiválásakor futtatni szeretne.

**Kommunikáció engedélyezése:** A forgatókönyv hívást és/vagy SMS üzenetet küld a címjegyzékben engedélyezett telefonszámokra. A forgatókönyveket úgy is lehet programozni, hogy a beállított műveletek csak egy részét hajtják végre. A forgatókünyv aktiválásához tartsa nyomva hosszan a "4" és "9" gombot a kezelőn vagy tartsa nyomva hosszan a "A" és " n " gombot a távirányítón vagy pánik módban nyomja meg bármely gombot.

#### **HANGÜZENETEK**

Hangüzenetek beállítása és új hangüzenetek létrehozása a szöveg-beszéd átalakító funkció használatával, aminek a kihasználásához szerezze be a szolgáltatást, majd állítsa be az alkalmazáson vagy weboldalon keresztül. A vezérlőközpontban előre beállított üzenetek találhatók.

#### **VALÓS IDEJŰ MEGFIGYELÉS**

A telepítő valós időben ellenőrizheti a rendszer állapotát és a funkciók megfelelő működését.

#### **ESEMÉNYNAPLÓ**

A felhasználó ellenőrizheti a teljes eseménylistát, ami mutatja a dátumot, időt és az eseményt létrehozó regisztrált felhasználót.

## **MŰSZAKI MENÜ (KEZELŐ)**

A műszaki beállításokhoz lépjen be a kezelőn található műszaki menübe. A műszaki menüben az **ENTER** (almenübe lépés) és az **ESC** (kilépés a menüből) gombok segítségével lehet navigálni.

A műszaki menüben a **LEFELE NYÍL=LAPOZÁS ELŐRE, FELFELE NYÍL=LAPOZÁS VISSZA** gombok segítségével lehet váltani a funkciók között.

**Műveletek fagyasztása:** A vezérlőközpont felfüggeszti a normál működést és nem hajt végre semmilyen műveletet riasztás, szabotázs, stb. események esetén.

**Eseménynapló:** Teljes eseménylista, ami mutatja a dátumot, időt és az eseményt létrehozó regisztrált felhasználót.

**Programozási menü:** A rendszer általános programozásához fenntartott terület.

**Hiba állapot:** Folyamatban lévő hibák listája.

**Érzékelők állapota:** A rendszerhez kapcsolódó érzékelők állapotának megtekintése.

**Teszt érzékelők:** A rendszer telepítésekor hasznos funkicó. Megmutatja azokat az érzékelőket, amelyek nem riasztottak a teszt elkezdése óta. A teszt műveletet közvetlenül ebben a menüben lehet elindítani. **PINkód:** A menübe belépéshez használt PIN-kód módosítása.

**IP-cím:** A vezérlőpanelhez tartozó IP-cím megtekintése.

**Frissítés:** A vezérlőpanel firmware frissítése az SD-kártyáról.

**Beállítások betöltése:** Az SD-kártyán korábban eltárolt beállítások betöltése.

**Verziószám:** A vezérlőközpont firmware verziószámának megtekintése.

## **BEÁLLÍTÁS MENÜ (KEZELŐ)**

**Általános beállítások:** Lásd a "**Főmenü**" - "**Általános beállítások**" fejezetet.

**Vezetékes bemenetek:** Lásd a "**Főmenü**" - "**Vezetékes érzékelők**" fejezetet.

**Vezetéknélküli érzékelők:** Lásd a "**Főmenü**" - "**Vezetéknélküli érzékelők**" fejezetet. A kezelőről elérhető néhány további funkció is, ezeknek a beállítását lásd a "**Műveletek**" fejezetben.

**Vezetékes kimenetek:** Lásd a "**Főmenü**" - "**Vezetékes kimenetek**" fejezetet.

**Kimeneti modulok:** Lásd a "**Főmenü**" - "**Kimeneti modulok**" fejezetet. A kezelőről elérhető néhány további funkció is, ezeknek a beállítását lásd a "**Műveletek**" fejezetben.

**Szirénák:** Lásd a "**Főmenü**" - "**Szirénák**" fejezetet. A kezelőről elérhető néhány további funkció is, ezeknek a beállítását lásd a "**Műveletek**" fejezetben.

**Távirányítók:** Lásd a "**Főmenü**" - "**Távirányítók**" fejezetet. A kezelőről elérhető néhány további funkció is, ezeknek a beállítását lásd a "**Műveletek**" fejezetben.

**Vezetéknélküli kezelők:** Lásd a "**Főmenü**" - "**Vezetéknélküli kezelők**" fejezetet. A kezelőről elérhető néhány további funkció is, ezeknek a beállítását lásd a "**Műveletek**" fejezetben.

**Ismétlők:** Lásd a "**Főmenü**" - "**Ismétlők**" fejezetet. A kezelőről elérhető néhány további funkció is, ezeknek a beállítását lásd a "**Műveletek**" fejezetben.

**Forgatókönyvek:** Lásd a "**Főmenü**" - "**Forgatókönyvek**" fejezetet.

**Hőszabályozó:** A funkció engedélyzése. A beállítást a mobil alkalmazáson lehet elvégezni.

**Telefonkönyv:** Lásd a "**Főmenü**" - "**Telefonkönyv**" fejezetet.

**Hangüzenetek:** A vezérlőközpont alapértelmezett módban rendelkezik beépített hangüzenetekkel. Lehetőség van a hangüzenetek visszahallgatására vagy a hanghíváskor küldött hangüzenetek beállítására. Lásd a "**Műveletek**" fejezetet.

**SIM beállítások:** Lásd a "**Főmenü**" - "**SIM beállítások**" fejezetet.

**Kódok:** Lásd a "**Főmenü**" - "**Kódok**" fejezetet.

**Közelítőkártyák:** RFID kártyák hozzáadása, módosítása vagy törlése.

**Partíciók:** Lásd a "**Főmenü**" - "**Partíciók**" fejezetet.

**Részleges:** Lásd a "**Főmenü**" - "**Partíciók**" fejezetet.

**Hálózat:** Vezérlőpanel IP-címének megtekintése és a DHCP engedélyezése.

**Nyelv:** Kezelő nyelv módosítása.

**Időzóna:** Vezérlőközpont időzóna beállítása.

**Nyári időszámítás:** Nyári-téli időszámítás engedélyezés és automatikus váltás beállítása.

**CID protokoll:** A CID vevők beállítása.

### **MŰVELETEK**

A műveletek gyorsabb megértéséhez javasoljuk, hogy először olvassa el a rendszer funkcióit, műszaki felépítését és a programozását. A vezetéknélküli eszközök programozása után és kipróbálásuk előtt várjon kb. 15 percet, hogy mindegyik vezetéknélküli eszköz vezérlőközponthoz csatlakozása megtörténjen. A telepítő egyenként is beállíthatja a vezérlőközpont és a vezetéknélküli eszköz csatlakozását, így csökkenthető a várakozási idő.

#### **VEZETÉKNÉLKÜLI ESZKÖZ HOZZÁADÁSA**

Egy új vezetéknélküli eszköz hozzáadásához lépjen be a programozási menübe, majd válassza az "**Eszköz felderítése**" opciót. Nyomja meg egyszer az **ENTER** gombot, majd válassza a "**Felvétel**" opciót. Nyomja meg az **ENTER** gombot újra az eszköz felvétel művelet elkezdéséhez, ezután a vezérlőközpont fogadja a vezetéknélküli eszköz által küldött jeleket. Sikeres programozás után a kezelő kijelzőjén megjelenik az eszköz neve és sorozatszáma.

**Példa:** Egy nyitásérzékelő hozzáadásához lépjen a "**Vezetéknélküli érzékelők**" menübe. Nyomja meg az **ENTER** gombot, majd válassza a "**Felvétel**" opciót. Nyomja meg az **ENTER** gombot újra az eszköz felvétel művelet elkezdéséhez, majd az eszközbe helyezze be az akkumulátort. Sikeres programozás után a kezelő kijelzőjén megjelenik az eszköz neve és sorozatszáma. Ezután nyomja meg az **ENTER** gombot az eszköz beállítás almenübe lépéshez. Az **ESC** gomb megnyomásakor kiléphet a beállítás menüből és folytathatja más eszközök felvételét.

#### **VEZETÉKNÉLKÜLI ESZKÖZ TÖRLÉSE**

Lépjen be a törölni kívánt eszköz beállítás menüjébe, válassza a "**Törlés**" opciót, majd nyomja meg az **ENTER** gombot.

#### **VEZETÉKNÉLKÜLI ESZKÖZ CSERÉJE**

Lépjen be a cserélni kívánt eszköz beállítás menüjébe, válassza a "**Csere**" opciót, majd nyomja meg az **ENTER** gombot, ekkor a vezérlőközpont elkezdi az eszköz felvétel műveletet és fogadja az új vezetéknélküli eszköz által küldött jeleket. Sikeres programozás után a kezelő kijelzőjén megjelenik az eszköz új sorozatszáma. Az új eszköz a paraméterein (mint pl.: leírás, hozzátartozó partíció) kívül az előző készülék beállításait használja tovább.

#### **VEZETÉKNÉLKÜLI CSATLAKOZÁS ELLENŐRZÉSE**

A vezetéknélküli jelerősség ellenőrzéséhez lépjen be az eszköz beállítás menübe, majd válassza a "Jelerősség" opciót, ekkor a kezelő kijelzőjén megjelenik a a vezetéknélküli eszköz által küldött és a vezérlőközpont által legutóbb fogadott üzenet jelerősség értéke. A megfelelő működés biztosításához feltétlenül szükséges az elégséges szintű jelerősség. A jelerősség értékét az alábbiak szerint értelmezze:

- **• <-75dBm:** kiváló jelerősség
- **• -76dBm** ~ **-90dBm:** jó jelerősség
- **• -91dBm** ~ **-100dBm:** elégséges jelerősség
- **• -101dBm** ~ **-120dBm**: gyenge jelerősség

Ha a kijelzőn nem a jelerősség értéke jelenik meg, hanem a "**Nem elérhető**" üzenet, akkor a legutolsó programozási beállítás óta a vezetéknélküli eszköz még nem kommunikált a vezérlőközponttal. Ebben az esetben várjon néhány percet a beállításhoz vagy aktiválja az érzékelőt. A jelerősség menüben egy új mérés elindításához nyomja meg az **ENTER** gombot. Az új méréskor aktiválja az érzékelőt a jelküldés elindításához. Ebben a fázisban a vezetéknélküli eszköz egy 9dB teljesítményű csillapított jelet ad. Ez a csillapított jel telepítés vagy karbantartás alatt szükségszerű, mivel így lehetővé teszi a rendszer folyamatos működését a környezeti változások (pl.: bútor áthelyezése) esetén is, amik befolyásolhatják a vezérlőközpont és a vezetéknélküli eszköz közötti kommunikációt.

#### **LEÍRÁS MÓDOSÍTÁSA**

A beállítási fázisban lehetséges a különböző összetevők (érzékelők, telefonkönyv, stb.) leírásainak módosítása. Mindegyik kezelő rendelkezik egy alfanumerikus billentyűzettel, amivel könnyedén beírható a kiválasztott tulajdonság. A villogó karakter az aktuálisan kijelölt, módosítható karakter. Nyomja meg többször ugyanazt a gombot a karakter kiválasztásához. Új karakter hozzáadásához várjon 3 másodpercet az előző gomb megnyomása után vagy nyomjon meg egy új gombot. Az alábbi táblázatban látható az egyes gombokhoz tartozó karakterek.

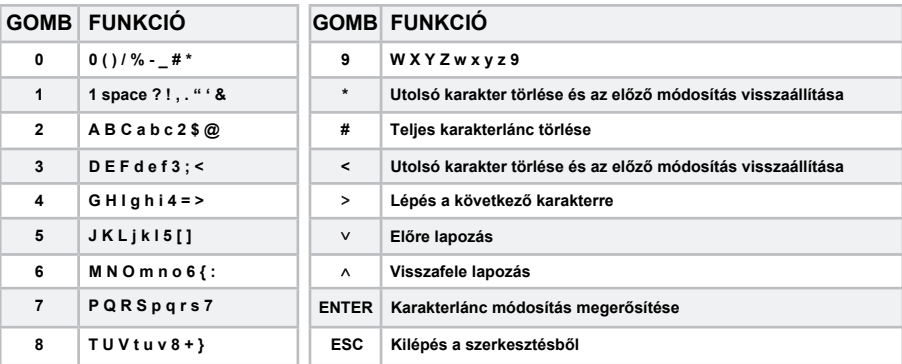

#### **ELŐRE PROGRAMOZOTT KARAKTERLÁNCOK**

A rendszer előre beprogramozott karakterláncokkal rendelkezik, amiiket a különböző érzékelőkhöz lehet hozzárendelni. Az előre beprogramozott karakterláncokhoz történő hozzáféréshez lépjen be a beállítás menübe, írja be a "**?**" karaktert (nyomja meg az 1-es gombot 3-szor), majd nyomja meg az **ENTER** gombot. A felfele és lefele lapozó gombok segítségével válassza ki a megfelelő tulajdonságot. Lásd az alábbi táblázatot:

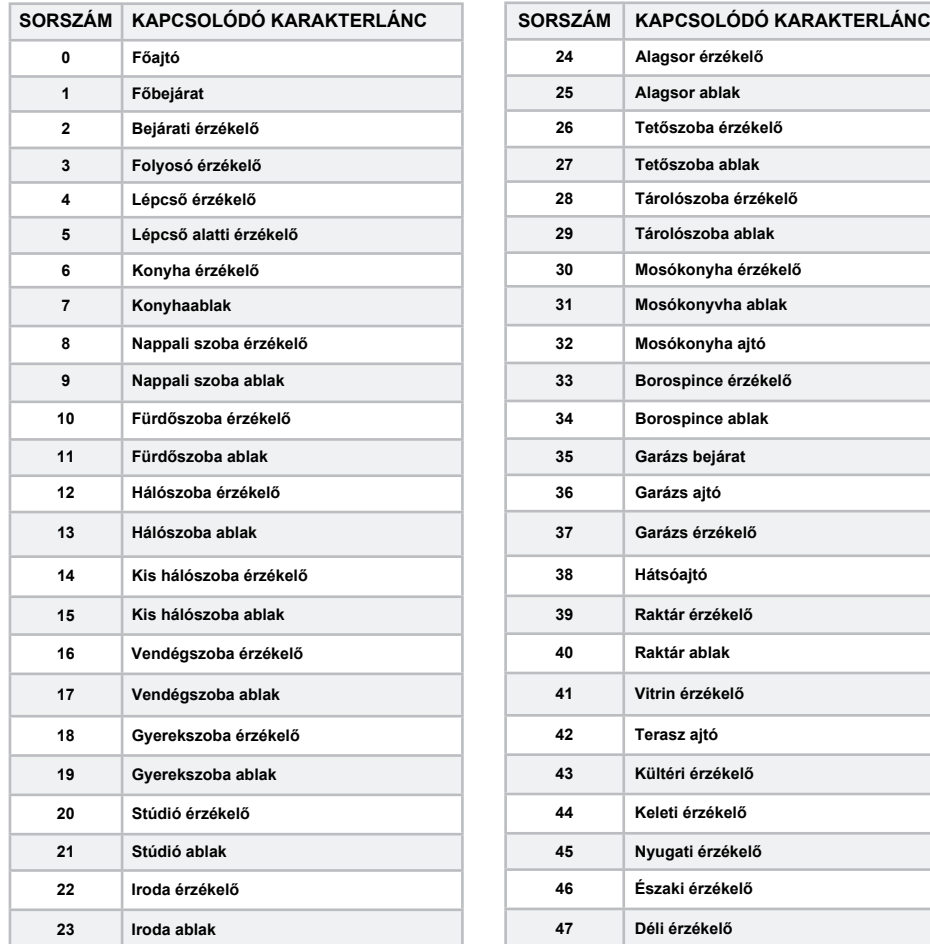

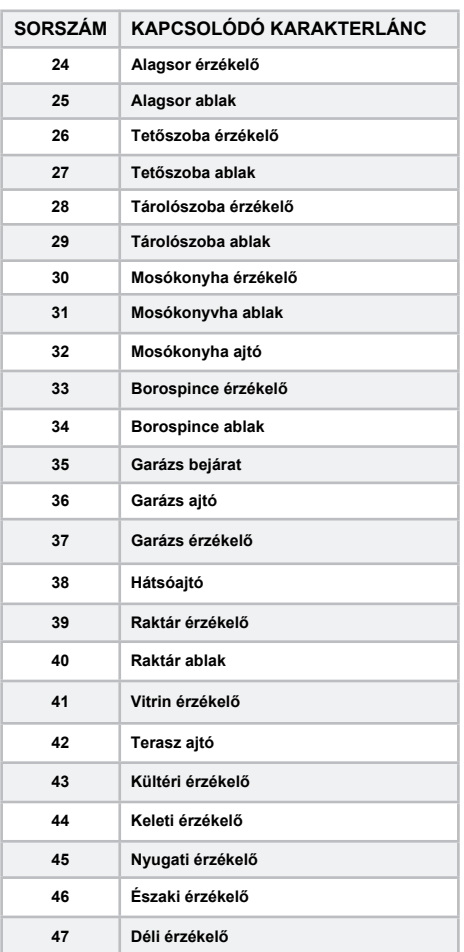

A karakterlánc megerősítéséhez nyomja meg az **ENTER** gombot. Ha egy bizonyos helyszínt szeretne hozzáadni az érzékelőhöz, akkor a "**?**" karakter után írja be a helyszínhez tartozó sorszámot (pl.: a garázs bejárathoz üsse be: "**?35**").

#### **TELEFONKÖNYV BEÁLLÍTÁSOK**

A vezérlőközpont 8 telefonszámot tárolhat, amire értesítést küldhet a programozáskor beállított események után. Belépés a telefonkönyv beállítás almenübe:

- Lépjen be a műszaki menübe a telepítői PIN-kód megadásával. A felfele és lefele lapozó gombok segítségével válassza ki a "**Programozás**" menüt, majd a belépéshez nyomja meg az **ENTER** gombot.
- A felfele és lefele lapozó gombok segítségével válassza ki a "**Kapcsolatok**" menüt, majd a belépéshez nyomja meg az **ENTER** gombot.
- A kapcsolatlistában válassza ki a módosítani kívánt kapcsolatot, majd a módosítás elkezdéséhez nyomja meg újra az **ENTER** gombot. Módosítható paraméterek:
	- **Leírás:** Telefonkapcsolat nevének megadása.
	- **• Telefonszám:** Értesítendő telefonszám módosítása vagy megtekintése. A telefonszám módosításához nyomja meg az **ENTER** gombot. A számjegyet megadhatja a kezelő számgombjaival vagy a felfele és lefele lapozó gombok segítségével válthat a számjegyek között sorrendben: "0 / 1 / 2 / 3 / 4 / 5 / 6 / 7 / 8 / 9 / \* / # / , / +". A vessző karakter egy 1 másodperces szünetet jelez és a telefonközpontra csatlakoztatott **PSTN** bemenethez használható.

**Példa:** MIvel a telefonközpontnál a fővonali kimenő hívásokhoz szükséges a "0" számjegy tárcsázása a telefonszám előtt, így ha a telefonszám a "1234567890", akkor a programozáskor a "0.1234567890" számjegyeket kell megadni. Ha a vezérlőközpontban van egy GSM modul és értesítéskor ugyanezt a telefonszámot tárcsázza, akkor a vessző előtti telefonszámokat figyelmen kívül hagyja.

- **• Riasztás művelet:** Válassza ki a jelzés típusát, amit küldeni kell a beállított telefonszámra riasztás esetén. Programozható műveletek: "Nincs művelet", "Hívás tárcsázása", "SMS küldése" vagy "SMS + hívás". A belépéshez nyomja meg az **ENTER** gombot, majd a felfele és lefefe lapozó gombokkal válassza ki a műveletet. A megerősítéshez nyomja meg újra az **ENTER** gombot.
- **• Szabotázs művelet:** Válassza ki a jelzés típusát, amit küldeni kell a beállított telefonszámra szabotázs esetén. Programozható műveletek: "Nincs művelet", "Hívás tárcsázása", "SMS küldése" vagy "SMS + hívás".
- **• Hiba művelet:** Válassza ki a jelzés típusát, amit küldeni kell a beállított telefonszámra rendszerhiba esetén. Programozható műveletek: "Nincs művelet", "SMS küldése".
- **• Forgatókönyv művelet:** Válassza ki a jelzés típusát, amit küldeni kell a beállított telefonszámra a kezelő vagy távirányító által aktivált forgatókönyv esetén. Programozható műveletek: "Nincs művelet", "Hívás tárcsázása", "SMS küldése" vagy "SMS + hívás".

Megjegyzés: A telefonkönyvben található kapcsolatok adatainak többségét csak a telepítő által lehet módosítani. kivéve a telefonszámot, mivel azt A felhasználó viszont a saját telefonszámát képes megváltoztatni a saját PIN-kódjának megadása után.

#### **HANGÜZENET BEÁLLÍTÁSOK**

A vezérlőközpont előre rögzített hangüzenetekkel rendelkezik, amiket a hanghívásoknák használ a rendszer. A hangüzenetek módosításához kövesse az alábbi lépéseket:

- Lépjen be a műszaki menübe a PIN-kód megadásával. A felfele és lefefe lapozó gombokkal válassza ki a "**Programozás**" menüt, majd nyomja meg az **ENTER** gombot.
- A felfele és lefefe lapozó gombokkal válassza ki a "**Hangüzenet**" menüt, majd a belpéshez nyomja meg az **ENTER** gombot.
- A hangüzenet listában válassza ki a módosítani kívánt hangüzenetet, majd nyomja meg az **ENTER** gombot. Három lehetőség közül lehet választani: "**Hallgatás**", "**Új felvétel**" vagy "**Visszaállítás**".
- Új hangüzenet rögzítéséhez válassza az "**Új felvétel**" opciót, majd mondja fel az új üzenetet a kezelő irányába beszélve. A kilépéshez nyomja meg az **ESC** gombot.
- A felvétel rögzítése után a felvétel meghallgatáshoz válassza a "**Lejátszás**" opciót vagy az alapértelmezett hangüzenet visszaállításához válassza a "**Visszaállítás**" opciót.

### **FORGATÓKÖNYV BEÁLLÍTÁSOK**

A vezérlőközpont 6 különböző forgatókönyvet tárolhat, amiket a mobilalkalmazáson keresztül, távirányítóval vagy a kezelőn lehet aktiválni. A forgatókönyvhöt tartozó műveletek programozásához kövesse az alábbi lépéseket:

- A műszaki menüben adja meg a telepítői PIN-kódot. A felfele és lefele lapozó gombok segítségével válassza a "**Programozás**" menüpontot, majd a belépéshez nyomja meg az **ENTER** gombot.
- A felfele és lefele lapozó gombok segítségével válassza a "**Forgatókönyvek"** menüpontot, majd a belépéshez nyomja meg az **ENTER** gombot.
- A felfele és lefele lapozó gombok segítségével válassza ki a módosítani kívánt forgatókönyvet, majd a belépéshez nyomja meg az **ENTER** gombot. Módosítható paraméterek:
	- **• Leírás:** A paraméter módosításához lásd a "**Leírás megváltoztatása**" fejezetet.
	- **• Kimenetek és műveletek:** Az egyes forgatókönyvek 4 kimenetet vezérelhetnek. A kimeneteket egyesével rendelje hozzá a forgatókönyvhöz. Válassza ki az "**1. hozzátartozó kimenet**" opciót, nyomja meg az **ENTER** gombot, majd a felfele és lefele lapozó gombokkal válassza ki a rendszerben elérhető egyik kimenetet. Amint a kijelzőn megjelenik a kimenet neve, akkor nyomja meg újra az **ENTER** gombot. Lépjen az "**1. kimenet művelet**" opcióra és válasszon a "**Kikapcsolás**" (kimenet letiltása), "**Engedélyezés**" (kimenet bekapcsolása) vagy "**Váltás**" (kimenet állapot megváltoztatása a forgatókönyv aktiválásakor) lehetőségek közül. Ismételje meg az előbbi lépéseket a többi kimenetnél is.
	- **• Hívás aktiválás:** A forgatókönyv hívást kezdeményez, SMS üzenetet vagy e-mailt küld mindegyik engédelyezett telefonszámra vagy e-mail címre. A telefonkönyv programozásához lásd a "**Telefonkönyv szerkesztése**" fejezetet. A funkció programozásához lépjen a "**Kommunikáció**" opcióra, nyomja meg az **ENTER** gombot, majd a felfele és lefele lapozó gombokkal válasszon az "**Engedélyezve**" vagy "**Kikapcsolva**" lehetőségek között. A megerősítéshez nyomja meg újra az **ENTER** gombot.
	- **• Élesítési mód:** Élesítési mód hozzárendelése a forgatókönyvhöz. Lépjen az "**Élesítési mód**" opcióra, nyomja meg az **ENTER** gombot, majd a felfele és lefele lapozó gombokkal válassza ki a megfelelő élesítési módot. Összesen 6db forgatókönyv érhető el. A forgatókönyvek aktiválásához tartsa nyomva hosszan a "**4**"~"**9**" kezelőgombok egyikét.

A forgatókönyvet a távirányító segítségével is lehet aktiválni. A programozási menüben lépjen be a "**Távoli vezérlés**" almenübe, válassza ki az egyik távirányítót, majd válasszon a "**1. személyi művelet**" és/vagy "**2. személyi művelet**" műveletek között. Az "**1. személyi művelet**" aktiválásához nyomja meg hosszan a " $\spadesuit$ " gombot és a "2. személ**yi művelet**" aktiválásához nyomia meg hosszan a " $\hat{\;}$ " gombot.

#### **PÁNIKJELZÉS**

A kétirányú távirányítót (Opera) be lehet programozni távoli segélykérőnek. Ebben a módban bármely gomb megnyomásakor pánikjelzést küld a vezérlőközpontnak és aktiválja a kommunikációs ciklust. A funkció beállításához kövesse az alábbi lépéseket.

- Válassz a "**Távirányító**" menüt, majd a belépéshez nyomja meg az **ENTER** gombot.
- A felfele és lefele lapozó gombokkal válassza a "**Beállítások**" opciót, majd nyomja meg az **ENTER** gombot.
- A távirányítók listában válassza ki a módosítani kívánt távirányítót, majd nyomja meg az **ENTER** gombot. A távirányító almenüjében lépjen a "**Segítség/Pánik**" lehetőségre, ezután a szerkesztéshez nyomja meg az **ENTER** gombot, majd a felfele és lefele lapozó gombok segítségével engedélyezze a funkciót. A megerősítéséhez nyomja meg újra az **ENTER** gombot.
- A pánikjelzés műveletet rendelje hozzá egy forgatókönyhöz, ami a távirányító gomb megnyomásakor aktiválódik. Programozza be a távirányítóhoz hozzárendelt forgatókönyv műveleteket, mint pl.: kimenetek aktiválása, hanghívások, SMS üzenetek és riasztó élesítések.

## **KEZELŐI RENDSZERMŰVELETEK**

#### **BEVEZETÉS**

A rendszer programozásától függően a vezérlőközpont a beépített kezelőn, a vezetéknélküli kezelőn vagy távirányítóval is működtethető. Ez a fejezet a vezérlőközpont dobozba beépített kezelői műveleteket mutatja  $h$  $\theta$ 

#### **ÁLTALÁNOS INFORMÁCIÓK**

A rendszer normál működése közben a kezelő kijelzőjén megtekinthetők a rendszer információk. Az első sorban a rendszer általános állapotára vonatkozó információk láthatók. Az információk elsőbbségi sorrendben jelennek meg. Lásd az alábbi táblázatot:

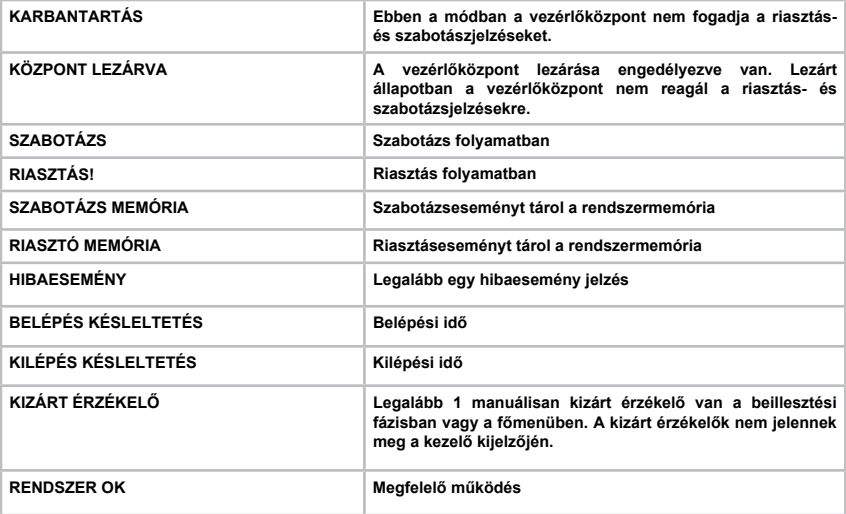

A kijelző második sorában megjelenő információk:

- **• Dátum és idő**
- **• Élesítési állapot**
- **• Rendszer készenléti állapot: élesíthető (mindegyik érzékelő inaktív) vagy nem élesíthető (az élesítést akadályozza egy aktivált vagy kizárt érzékelő).**
- **• Kültéri hőmérséklet (Imago wls sziréna használatakor)**
- **• Beltéri hőmérséklet vagy programozható hőszabályozó**

Megjegyzés: A külső hőmérséklet pontos értékének megállapításához a sziréna bekapcsolása után várjon néhány percet.

#### **KÉSZENLÉTI ÁLLAPOT MŰVELETEK**

- Nyomja meg az **ENTER** gombot a riasztás állapot, riasztás memória, szabotázs, szabotázs memória vagy hiba értesítések megtekintéséhez a kezelőn.
- Nyomja meg a **#** gombot a partíciók állapotának megtekintéséhez.
- Nyomja meg a **\*** gombot az érzékelők állapotának megtekintéséhez.
- Tartsa nyomva az 1~6 gomb egyikét 3 mp.-ig az egyik programozható forgatókönyv bekapcsolásához.
- Belépés PIN-kód segítségével.

#### **FELHASZNÁLÓI MENÜ**

A belépéshez adja meg a felhasználói PIN-kódot (alapértelmezett: "**000001**"), majd nyomja meg az **ENTER** gombot. Programozható opciók:

- **• Riasztó újraindítása:** Az aktuális riasztási jelzések leállítása és a riasztás memória törlése.
- **Érzékelők állapota:** Érzékelők állapotának valós idejű megtekintése. Az **ENTER** gomb megnyomásával elvégezhetők az érzékelő kizárása és belefoglalása műveletek. A riasztó élesítésekor kizárt érzékelőket a rendszer újra belfoglalja a riasztási körbe a riasztó kikapcsolása után. Az ebben a menüben kizárt érzékelőket a rendszer csak a manuális úton végrehajtott művelet után foglalja be újra a riasztási körbe.
- **PIN-kód:** Felhasználói PIN-kód megváltoztatása.
- **• Hangerősség:** Kezelő hangerősség megváltoztatása.
- **• Beltéri hangjelző:** A riasztást jelző beltéri hangjelző készülék engedélyezése vagy tiltása. Alapértelmezett módban a készülék engedélyezve van.
- **• Hőszabályozó:** A funkció engedélyezésekor lehetővé teszi az aktív készülékre váltást.
- **Eseménynapló:** A rendszerben bekövetkezett események listája. Nyomja meg az **ENTER** gombot a kiválasztott esemény részleteinek megtekintéséhez.
- **• Karbantartás engedélyezése:** A műszaki menüben történő telepítői karbantartás és programozás engedélyezése vagy tiltása.
- **Teszt hívás:** A kommunikátor megfelelő működésének ellenőrzése.
- **• Telefonkönyv:** Telefonszámok hozzáadása és szerkesztése.
- **• Idő és dátum:** Rendszer idő és dátum frissítése.
- **• Távirányítók:** A rendszerhez kapcsolódó távirányító készülékek engedélyezése és tiltása.
- **Kártyák kezelése:** Közelítőkártyák engedélyezése a belépéshez.
- **• Vezetéknélküli riasztás LED:** Riasztás LED jelzések engedélyezése a vezetéknélküli eszközökön. A funkció engedélyezése után riasztásjelzés esetén a LED fényjelző bekapcsol, ami lehetővé teszi a felhasználónak, hogy megállapítsa az érzékelők megfelelő működését. A funkció 10 perc után automatikusan kikapcsol.
- **• Hibaállapot:** Aktuális hibalista megtekintése.
- **• GSM állapot:** GSM információk megtekintése, mint pl.: kezelő, jelerősség, egyenleg lekérdezése és SIM lejárati idő. A vezérlőközpont időszakosan ellenőrzi a SIM egyenleg értékét, azonban manuálisan is le lehet kérdezni a SIM egyenleg információkat az **ENTER** gomb megnyomásakor a SIM egyenleg lekérdezés almenüben. A frissített érték kijelzése fél percig is eltarthat. A SIM határidő értékét a rendszer automatikusan frissíti, amint a SIM egyenleg újratöltődik. Ha az egyenleg lekérdezés funkció le van tiltva, akkor a SIM határidő érték halasztásához nyomja meg az **ENTER** gombot a határidő dátum kijelzés almenüben.
- **• Hívás leállítása:** Lehetővé teszi bármely kommunikáció művelet leállítását.

#### **DÁTUM ÉS IDŐ BEÁLLÍTÁSA**

A rendszer dátum és idő a felhasználó által bármikor módosítható. A művelet elkezdéséhez adja meg a felhasználói PIN-kódot, lépjen be a főmenübe, majd kövesse az alábbi lépéseket:

- A lapozó gombok segítségével lépjen be a "**Dátum és idő**" menübe.
- Nyomja meg az "**ENTER**" gombot a programozási almenübe lépéshez, ekkor a kijelzőn megjelenik az aktuális dátum és idő.
- Nyomja meg az "**ENTER**" gombot újra az érték módosításához, ekkor az óra értéke villogni kezd. A lapozó gombok segítségével állítsa be az értéket, majd a megerősítéshez nyomja meg újra az **ENTER** gombot. A kívánt érték elérése után a megerősítéshez nyomja meg újra az **ENTER** gombot, ezután állítsa be a perc értékét. Folytassa a beállítást a nap, hónap és év értékénél is hasnoló módon. A kilépéshez nyomja meg az **ESC** gombot.

Megjegyzés: A rendszer idő és dátum értékét a rendszer nem tartja meg áramkimaradás esetén, ezért utána mindig be kell állítani.

### **ÉLESÍTÉSI MÓD AKTIVÁLÁSA**

A négy élesítési mód egyikének aktiválásához kövesse az alábbi lépéseket:

- Adja meg a felhasználói PIN-kódot (alapértelmezett: "**000001**").
- Nyomja meg az "(**1**) **Élesítés**", a "(**2**) **Részeleges élesítés 1**", a "(**3**) **Részleges élesítés 2**" vagy a "(**0**) **Kikapcsolás**" gombot.
- Ha a rendszer készen áll az élesítésre, akkor kijelzőn megjelenik a "**Sikeres!**" üzenet. Ha valami akadályozza a rendszer élesítését, akkor az esemény megtekintéséhez nyomja meg az **ENTER** gombot.
- Ha a rendszer nem áll készen az élesítésre az érzékelők riasztása miatt, akkor manuálisan kizárhatja őket az élesítésből, ehhez nyomja meg az **ENTER** gombot az élesítést gátló érzékelők kijelzése alatt. A kizárt érzékelők automatikusan újra bekerülnek az élesítési körbe a rendszer legközelebbi kikapcsolása után.

#### **HANGOSBESZÉLŐ KEZELŐ**

Ha a vezérlőközpontba be van építve a kezelő, akkor az alábbi funkciókkal is rendelkezik:

- 1. Beléptető olvasó (a közelítőkártyákat érintse a Ksenia logóhoz közel).
- 2. Hangosbeszélő funkció (válassza ki hozzá a kívánt nyelvet).
- 3. Kétirányú audio kaputelefon (beszélgetés/hallgatás).
- 4. Beépített hőmérséklet érzékelő szenzor.

#### **RIASZTÁS KEZELŐ MŰVELETEK**

Riasztás után a vezérlőközpont elkezdi az ütemezett hívások ciklusát, aktiválja a belső hangjelzőt (kivéve, ha a felhasználó letiltotta) és aktiválja a rendszerben programozott szirénákat. A hívások ciklusa a "Telefonhívások működési ciklusa" fejezetben leírt logikát követi. A hangjelzés aktív marad a ciklusidő alatt, ami alapértelmezett módban 3 percig tart (telepítő által programozható).

Ennél az ütemnél ellenőrizheti a riasztást okozó érzékelőt a kezelőn, ehhez alapállapotban nyomja meg az **ENTER** gombot a kezelőn. Riasztás közben a hívásciklus és a hangejlző azonnali leállításához kapcsolja ki a rendszert. Riasztás után a rendszer folytatja a memória értesítéseket. Ezt a funkciót a rendszer automatikusan törli a következő élesítéskor vagy a felhasználó manuálisan törölheti a főmenüben.

#### **TELEFON HÍVÁSCIKLUS MŰVELETEK**

Egy esemény (pl.: riasztás) bekövetkeztekor, ha a kommunikátor be van programozva, hogy telefonos értesítéseket küldjön a beállított telefonszámokra, akkor a vezérlőközpont az alábbi feltételek alapján kezdi a hívásciklust:

- A rendszer először az első programozott telefonszámot hívja.
- Ha az első telefonszám nem fogadja a hívást, akkor a kommunikátor a következő programozott telefonszámot forgia tárcsázni.
- A telefonkönyvben beállított telefonszámok tárcsázása után, ha egyik telefonszám se fogadta a hívást, akkor a kommunikátor újrakezdi a hívásciklust, A rendszer legfeljebb 3 kísérletet tesz egy telefonszám hívására.
- A hangüzenetet kétszer ismétli meg a rendszer. Az üzenetet legalább egyszer szükséges teljesen meghallgatni, mielőtt megerősítené a hívást a \* vagy # gomb megnyomásával.
- A hívás megerősítésekor a tárcsázó megszakítja a hívásciklust.
- Ha a rendszerben van PSTN és GSM modul is telepítve van, akkor a rendszer mindkét csatornán 3 kísérletet tesz a tárcsázásra. A PSTN modul mindig prioritást élvez, ha a rendszer hibás csatornát észlel.
- Ha az SMS üzenet küldés be van állítva (GSM modul szükséges), akkor az SMS üzeneteket a hanghívásokkal együtt küldi a rendszer.

#### **HIBA ÉRZÉKELÉS**

A vezérlőközpont időszakosan ellenőrzi az egész rendszer megfelelő működését. Hiba érzékelése esetén a kezelő kijelzőjén megjelenik a "**HIBA FOLYAMATBAN**" üzenet. Beállítás után a hiba oka és a hibát jelentő eszköz neve is megjelenik a kezelőn, ehhez nyomja meg az **ENTER** gombot, ha a kezelő alapállapotban van vagy lépjen "Hibaállapotok" almenübe. Az előforduló hibák rövid leírásai:

- **• 220VAC hiány:** A vezérlőközpontot nem a hálózatról kapja a tápellátást.
- **• Táphiba:** A vezérlőközpont tápegysége nem ad le elegendő feszültséget.
- **• Alacsony tápfeszültség:** A tápegység nem ad le elegendő feszültséget.
- **• Túlfeszültség-védelem:** A biztosíték aktiválása a túlzott áramfelvétel következtében.
- **• Akkumulátor hiba:** Akkumulátor csere szükséges. A hibajelzés visszaállításához szükséges a telepítői PIN-kód megadása a műszaki menüben.
- **• Alacsony akkumulátor feszültség:** Az akkumulátort még nem szükséges kicserélni. A hibajelzés automatikusan visszaáll az akkumulátor feltöltése után.
- **• Nincs vezetéknélküli kommunikáció:** A vezérlőközpont nem képes fogadni a vezetéknélküli eszköz által küldött értesítéseket. A kommunikáció visszaállása után a hibajelzés is visszaáll.
- **• Nincs GSM hálózat:** A GSM modul nem tud regisztrálni a hálózatra a gyenge jelerősség miatt.
- **Nincs PSTN vonal:** A PSTN modul nem érzékeli a hálózati feszültséget.
- **• Nincs hálózat:** A vezérlőközpont nem kommunikál az Ethernet hálózaton.
- **SIM lejár:** Ha a SIM lejárat vezérlés engedélyezve van, akkor a hibajelzés az ütemezett időpont előtt 7 nappal történik meg. Feltöltés után a lejárati napot a rendszer eltolja 360 nappal és a hibajelzés megszűnik. Ha a SIM egyenleg vezérlés ki van kapcsolva, akkor a lejárati időt a rendszer automatikusan eltoltja. Ebben az esetben az egyenleg feltöltése után a lejárati időt manuálisan kell eltolni a "**GSM állapot**" almenüben. Válassza a "**SIM lejárati idő**" opciót, majd nyomja meg az **ENTER** gombot.
- **• SIM újratöltése:** A hibajelzés csak akkor következik be, ha a SIM egyenleg ellenőrző összeg be van programozva. Ha a SIM egyenleg értéke 5 EUR alá csökken, akkor a rendszer hibajelzést ad, ami a SIM egyenleg feltöltése után kikapcsol.

#### **SZABOTÁZS ÉRZÉKELÉS**

A vezérlőközpont képes a rendszer bármely eszköze ellen irányuló szabotázs (mint pl.: eszköz felnyitása, rádiófrekvenciás jelzavarás, stb.) érzékelésére. A szabotázs esemény megjelenik a kezelő kijelzőjének első sorában és a vezrlőközpont értesíti a felhasználót (SMS/hanghívás/e-mail) az eseményről. Az EN50131 európai szabványnak eleget téve a hangjelzők csak akkor aktiválódnak, ha a rendszer élesítve van a szabotázs esemény érzékelés pillanatában. A szabotázs esemény visszaállásakor a kijelző első sorában megjelenik a szabotázs memória. A kilépéshez indítsa újra a riasztót a főmenüben vagy adja meg a telepítői PIN-kódot a műszaki menüben.

#### Megjegyzések:

1. A szabotázs esemény nem jön létre, ha a telepítő belépett a műszaki menübe a PIN-kódjának megadásával a vezérlőközponton található kezelőn, ezért karbantartás előtt javasoljuk, hogy a telepítő először lépjen be a műszaki menübe, mielőtt bármilyen műveletet végrehajtana, így elkerülve a téves szabotázs riasztás jelzéseket.

2. A rendszer élesítése nem lehetséges, ha szabotázs esemény van folyamatban, kivéve ha a riasztási körből manuálisan kizárt érzékelő okozza a szabotázs jelzést.

## **SMS BEÁLLÍTÁSOK**

Ha a rendszerbe van telepítve egy GSM modul, akkor lehetséges néhány műveletet távolról is beállítani SMS-ben, ehez küldje el a megfelelő üzenetet a központi panelen található SIM-kártya telefonszámára. Lásd az alábbi táblázatot.

Megjegyzés: A programozási üzeneteket lehet kis- és nagybetükkel is írni.

#### **ÉLESÍTÉSI MŰVELET AKTIVÁLÁSA**

Az élesítések aktiválásától függően az SMS formátum megváltozik. Lásd az alábbi táblázatot:

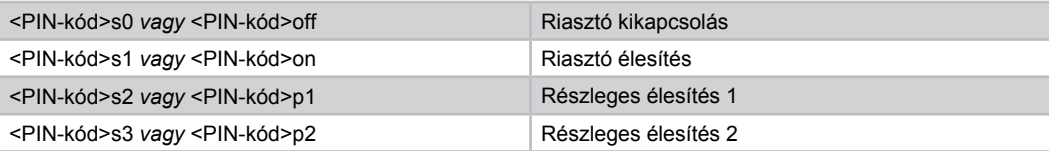

#### **Példa:** "**000001s1**" (, ahol a PIN-kód: "000001").

A művelet megerősítésekor a vezérlőközpont válasz SMS üzenetet küld az utasítást küldő telefonszámra. Sikeres élesítéskor az SMS formátuma: "**<bemenet típusa> Végrehajtva!**". Sikertelen élesítéskor az SMS formátuma: "**<bemenet típusa> Nincs végrehajtva!**".

#### **FORGATÓKÖNYV AKTIVÁLÁSA**

#### "**<PIN-kód> s <Forgatókönyv száma>**".

**Példa:** A 4. forgatókönyv aktiválásához küldje el SMS-ben a következő szöveget: "**000001s4**" (, ahol a PINkód: "000001").

A művelet megerősítésekor a vezérlőközpont válasz SMS üzenetet küld az utasítást küldő telefonszámra. Sikeres aktiváláskor az SMS formátuma: "<br /> **bemenet típusa> Végrehajtva!**". Sikertelen aktiváláskor az SMS formátuma: "<br /> **bemenet típusa> Nincs végrehajtva!".** 

#### **A VEZÉRLŐKÖZPONT ÁLLAPOTÁNAK ELLENŐRZÉSE**

SMS üzeneten keresztül ellenőrizheti a vezérlőközpont élesítés állapotát. A lekérdezés SMS formátuma: "**<PIN-kód> i**".

**Példa:** A lekérdezéshez küldje el SMS-ben a következő szöveget: "**000001th**" (, ahol a PIN-kód: "000001"). A művelet megerősítésekor a vezérlőközpont válasz SMS üzenetet küld az utasítást küldő telefonszámra, amiben a SIM egyenleg értéke és a lejárat dátuma lesz látható.

## **GYAKRAN ISMÉTELT KÉRDÉSEK**

- **• Mit tegyek ha elfelejtettem a felhasználói PIN-kódot?** Csak a telepítő képes új felhasználói PIN-kódot létrehozni. A beállításhoz lépjen be a kód programozás almenübe.
- **• Mit tegyek ha elfelejtettem a telepítői PIN-kódot?** A telepítői PIN-kódot sehogy sem lehet előhívni. A telepítőnek vissza kell állítania a beállításokat alapértelmezetté, ekkor a telepítői PIN-kód is visszaáll a gyári értékre ("123456"). A visszaállítás után újra be kell programozni a rendszert. A beállításhoz lépjen be a kód programozás almenübe.
- **• Hogyan kell a gyári beállításokat visszaállítani?** Nyomja meg, majd tartsa nyomva az "S1" gombot, ezalatt az állapotjelző LED pirosan-zölden villogni kezd. Tartsa nyomva az "S1" gombot, amíg az állapotjelző LED pirosan világítani nem kezd. Ha ki szeretne lépni a "SecureWeb" alkalmazásból, akkor hajtsa végre a fenti műveletet az "S1" helyett az "S2" gombbal. Ekkor a villogás kék-zöld színű lesz.
- **• Hogyan lehet telepítés után tesztelni az összes érzékelőt?** A műszaki menüben lépjen az "Érzékelő teszt" almenübe egy új teszt elindításhoz. A rendszerbe kötött összes érzékelő megjelenik a listában. A telepítő manuálisan aktiválja az érzékelőket. Az érzékelő aktiválásakor az érzékelő neve eltűnik a listából. teszt végén a kijelzőn megjelenik a "Teszt végrehajtva" üzenet, ami azt jelenti, hogy mindegyik érzékelő kommunikált a vezérlőközponttal és megfelelően működnek.

## **HIBAELHÁRÍTÁS**

- **A telepítői PIN-kód helyes, de mégsem lép be a menübe:** A vezérlőközpont megakadályozza a belépést a menübe, ha a rendszer élesítve van vagy a felhasználó letiltotta a telepítő belépését a "Perm Installer" almenübe.
- **A kezelő billentyűzet le van zárva és a kijelzőn a "Billentyűzet lezárva" üzenet látható:** Ez az üzenet akkor jelenik meg a kijelzőn, ha sorozatban háromszor hibás PIN-kódot addot meg. Ezután a billentyűzet 2 percig lezárul, majd 2 perc elteltével a billentyűzár feloldódik és folytatni lehet a programozási műveleteket.
- **• A GSM modul nem működik:** Ellenőrizze a GSM jelerősséget. Ellenőrizze, hogy a kimenő forgalom engedélyezve legyen a SIM-kártyán. Ellenőrizze, hogy a SIM-kártya egyenlege elegendő legyen. Érdemes a SIM-kártyát tesztelni mielőtt belehelyezi a központi panelen található foglalatba. Ellenőrizze, hogy a SIMkártya PIN-kód kérés funkciója le legyen tiltva. Ellenőrizze, hogy a SIM-kártya megfelelően legyen elhelyezve a foglalatban. Ellenőrizze, hogy a GSM antenna a vezérlőmodul megfelelő csatlakozójába legyen bekötve.
- **• A PSTN modul nem működik:** Ellenőrizze a modul megfelelő bekötését a központ LINE bemenetébe. Csatlakoztassa a modult párhuzamosan egy telefonközponthoz, majd ellenőrizze, hogy telefonszámok legyenek programozva a rendszerben. Ha a vezérlőközpont olyan eszközre (mint pl.: modem vagy VoIP átjáró) csatlakozik, amin van PSTN vonal, akkor próbálja meg kikapcsolni a hangvezérlés az "Általános beállítások" menüben.
- **• A kijelző nem mutatja a jelerősséget és a "Nem elérhető" üzenet látható:** Ha a kezelő kijelzőjén a "Nem elérhető" üzenet látható a jelerősség szint kijelzése helyett, akkor az azt jelenti, hogy a legutolsó beállítás óta az eszköz még nem kommunikált a vezérlőközponttal. Ebben az esetben a beállítás frissítéséhez elegendő az eszköz kényszerített aktiválása (mint pl.: nyílászáró kinyitása nyitásérzékelő esetén vagy mozgás tevékenység egy mozgásérzékelő előtt). Ha ezek után sem látható a jelerősség a kijelzőn, akkor az eszköz a jeltartományon kívül helyezkedik el.
- **• A jelerősség szint ellenőrzésekor a vezérlőközpont nem állítja le a mérést és a kijelzőn a "Mérés folyamatban" üzenet látható:** Kezdje újra a mérést.

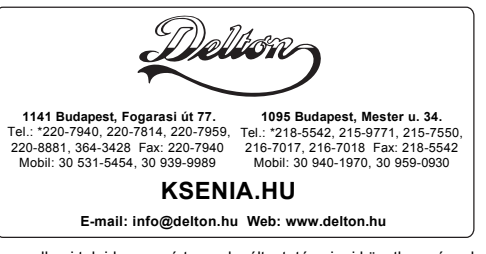

A dokumentáció a Delton szellemi tulajdona, ezért annak változtatása jogi következményeket vonhat maga után. A fordításból, illetve a nyomdai kivitelezésből származó hibákért felelősséget nem vállalunk. A leírás és a termék változtatásának jogát a forgalmazó és a gyártó fenntartja.